# **Oracle® Retail Integration Bus**

Security Guide Release 16.0 E78932-01

December 2016

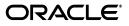

Oracle Retail Integration Bus Security Guide, Release 16.0

E78932-01

Copyright © 2016, Oracle and/or its affiliates. All rights reserved.

Primary Author: Sanal Parameswaran

Contributing Author: Maria Andrew

This software and related documentation are provided under a license agreement containing restrictions on use and disclosure and are protected by intellectual property laws. Except as expressly permitted in your license agreement or allowed by law, you may not use, copy, reproduce, translate, broadcast, modify, license, transmit, distribute, exhibit, perform, publish, or display any part, in any form, or by any means. Reverse engineering, disassembly, or decompilation of this software, unless required by law for interoperability, is prohibited.

The information contained herein is subject to change without notice and is not warranted to be error-free. If you find any errors, please report them to us in writing.

If this is software or related documentation that is delivered to the U.S. Government or anyone licensing it on behalf of the U.S. Government, then the following notice is applicable:

U.S. GOVERNMENT END USERS: Oracle programs, including any operating system, integrated software, any programs installed on the hardware, and/or documentation, delivered to U.S. Government end users are "commercial computer software" pursuant to the applicable Federal Acquisition Regulation and agency-specific supplemental regulations. As such, use, duplication, disclosure, modification, and adaptation of the programs, including any operating system, integrated software, any programs installed on the hardware, and/or documentation, shall be subject to license terms and license restrictions applicable to the programs. No other rights are granted to the U.S. Government.

This software or hardware is developed for general use in a variety of information management applications. It is not developed or intended for use in any inherently dangerous applications, including applications that may create a risk of personal injury. If you use this software or hardware in dangerous applications, then you shall be responsible to take all appropriate fail-safe, backup, redundancy, and other measures to ensure its safe use. Oracle Corporation and its affiliates disclaim any liability for any damages caused by use of this software or hardware in dangerous applications.

Oracle and Java are registered trademarks of Oracle and/or its affiliates. Other names may be trademarks of their respective owners.

Intel and Intel Xeon are trademarks or registered trademarks of Intel Corporation. All SPARC trademarks are used under license and are trademarks or registered trademarks of SPARC International, Inc. AMD, Opteron, the AMD logo, and the AMD Opteron logo are trademarks or registered trademarks of Advanced Micro Devices. UNIX is a registered trademark of The Open Group.

This software or hardware and documentation may provide access to or information about content, products, and services from third parties. Oracle Corporation and its affiliates are not responsible for and expressly disclaim all warranties of any kind with respect to third-party content, products, and services unless otherwise set forth in an applicable agreement between you and Oracle. Oracle Corporation and its affiliates will not be responsible for any loss, costs, or damages incurred due to your access to or use of third-party content, products, or services, except as set forth in an applicable agreement between you and Oracle.

# Contents

| d Us Your Comments                                           |      |
|--------------------------------------------------------------|------|
| Preface                                                      | vii  |
| Audience                                                     | vii  |
| Documentation Accessibility                                  | vii  |
| Related Documents                                            | vii  |
| Customer Support                                             | viii |
| Review Patch Documentation                                   | viii |
| Improved Process for Oracle Retail Documentation Corrections | viii |
| Oracle Retail Documentation on the Oracle Technology Network |      |
| Conventions                                                  | ix   |

## 1 Security Overview

| Physical Deployment Model                                   | 1-1 |
|-------------------------------------------------------------|-----|
| Dependent Applications                                      | 1-2 |
| Oracle Retail Integration Bus Administration User Interface | 1-2 |
| General Security Principles                                 | 1-2 |
| The Foundations of Security                                 | 1-2 |
| Oracle Credential Store Framework API Principles            | 1-3 |
| Oracle Retail Recommended Security Approach                 | 1-3 |
| Oracle Software Security Assurance (OSSA)                   | 1-3 |
| OSSA compliance                                             | 1-4 |

## 2 RIB Secure Installation and Configuration

| Security in RIB Application Builder                  | 2-1 |
|------------------------------------------------------|-----|
| Security in RIB Deployment Configuration File Editor | 2-2 |
| Security During RIB Deployment Process               | 2-2 |
| Security During RIB Runtime                          | 2-2 |
| RIB Administration Security                          | 2-3 |
| Security in RIHA                                     | 2-3 |
| Security in RDMT                                     | 2-3 |
| Security in PL/SQL Application API Stubs             | 2-3 |
| Security in Integration Gateway Services             | 2-3 |
| Secure Sockets Layer Configuration                   | 2-4 |
| Security in Injector Service                         | 2-4 |
|                                                      |     |

| RIB-OMS Security Configuration                            | 2-5 |
|-----------------------------------------------------------|-----|
| RIB-OMS to RSB-OMS Routing Service Security Configuration | 2-5 |

#### 3 Secure IGS Web Services Using Administration Console

| Server-side Setup for Username and Password Authentication                 | 3-1  |
|----------------------------------------------------------------------------|------|
| Attach the Policy File to the Web Service                                  | 3-1  |
| Create Roles and Users                                                     | 3-8  |
| Client-side Setup for Username and Password Authentication                 | 3-17 |
| Server-side Setup for Encrypted Username and Password Token Authentication | 3-18 |
| Client-side Setup for Encrypted Username and Password Token Authentication | 3-21 |

### 4 Security Feature Overview

| Securing Sensitive Data                                | 4-1 |
|--------------------------------------------------------|-----|
| Cardholder Data                                        | 4-1 |
| Communication with web service Application             | 4-1 |
| Securing the Application                               | 4-1 |
| Passwords                                              |     |
| Default Accounts and Passwords                         | 4-2 |
| Tools                                                  | 4-2 |
| Securing the Application Environment and Configuration | 4-2 |
| Database                                               | 4-2 |

#### A Credential Store Framework

| Oracle Retail RIB CSF Implementation | <u>۱</u> -1 |
|--------------------------------------|-------------|
|--------------------------------------|-------------|

#### **B** Keytool Utility

| Creating a Self-Signed Certificate     | B-1 |
|----------------------------------------|-----|
| Creating a Certificate Signing Request | B-1 |
| Exporting and Importing Certificates   | B-1 |

### C Secure Web Services

| WS-Security                                                 | C-1 |
|-------------------------------------------------------------|-----|
| Web Service Security Implementation                         | C-1 |
| Oracle Retail Management System Web Service                 | C-1 |
| Oracle Web Services Manager (OWSM) for Web Service Security | C-1 |
| Overview about OWSM                                         | C-2 |

#### Glossary

# **Send Us Your Comments**

Oracle Retail Integration Bus Security Guide, Release 16.0

Oracle welcomes customers' comments and suggestions on the quality and usefulness of this document.

Your feedback is important, and helps us to best meet your needs as a user of our products. For example:

- Are the implementation steps correct and complete?
- Did you understand the context of the procedures?
- Did you find any errors in the information?
- Does the structure of the information help you with your tasks?
- Do you need different information or graphics? If so, where, and in what format?
- Are the examples correct? Do you need more examples?

If you find any errors or have any other suggestions for improvement, then please tell us your name, the name of the company who has licensed our products, the title and part number of the documentation and the chapter, section, and page number (if available).

**Note:** Before sending us your comments, you might like to check that you have the latest version of the document and if any concerns are already addressed. To do this, access the Online Documentation available on the Oracle Technology Network Web site. It contains the most current Documentation Library plus all documents revised or released recently.

Send your comments to us using the electronic mail address: retail-doc\_us@oracle.com

Please give your name, address, electronic mail address, and telephone number (optional).

If you need assistance with Oracle software, then please contact your support representative or Oracle Support Services.

If you require training or instruction in using Oracle software, then please contact your Oracle local office and inquire about our Oracle University offerings. A list of Oracle offices is available on our Web site at http://www.oracle.com.

# Preface

This document serves as a guide for administrators, developers, and system integrators who securely administer, customize, and integrate applications using Oracle Retail Integration Bus (RIB). Installation and configuration for each product are covered in more detail in the each product's Installation Guide.

## Audience

This document is intended for administrators, developers, and system integrators who perform the following functions:

- Document specific security features and configuration details for the Oracle Retail Integration Bus products, in order to facilitate and support the secure operation of the Oracle Retail product and any external compliance standards.
- Guide administrators, developers, and system integrators on secure product implementation, integration, and administration.

It is assumed that the readers have general knowledge of administering the underlying technologies and the application.

## **Documentation Accessibility**

For information about Oracle's commitment to accessibility, visit the Oracle Accessibility Program website at http://www.oracle.com/pls/topic/lookup?ctx=acc&id=docacc.

#### Access to Oracle Support

Oracle customers that have purchased support have access to electronic support through My Oracle Support. For information, visit

http://www.oracle.com/pls/topic/lookup?ctx=acc&id=info or visit
http://www.oracle.com/pls/topic/lookup?ctx=acc&id=trs if you are
hearing impaired.

## **Related Documents**

For more information, see the following documents in the Oracle Retail documentation set:

- Oracle Retail Integration Bus Implementation Guide
- Oracle Retail Integration Bus Installation Guide
- Oracle Retail Integration Bus Release Notes

- Oracle Retail Integration Bus Hospital Administration Guide
- Oracle Retail Integration Bus Operations Guide
- Oracle Retail Integration Bus Support Tools Guide
- Oracle Retail Integration Bus Java Messaging Service (JMS) Console Guide
- Oracle Retail Enterprise Integration Guide
- Oracle Retail Functional Artifacts Guide
- Oracle Retail Integration Bus Integration Gateway Services Guide
- Oracle Retail Functional Artifact Generator Guide
- Oracle Retail Service-Oriented Architecture Enabler Tool Guide
- Oracle Retail Integration Bus Data Model
- Oracle Retail Payload Mapper Guide

## **Customer Support**

To contact Oracle Customer Support, access My Oracle Support at the following URL:

https://support.oracle.com

When contacting Customer Support, please provide the following:

- Product version and program/module name
- Functional and technical description of the problem (include business impact)
- Detailed step-by-step instructions to re-create
- Exact error message received
- Screen shots of each step you take

## **Review Patch Documentation**

When you install the application for the first time, you install either a base release (for example, 16.0) or a later patch release (for example, 16.0.1). If you are installing the base release and additional patch releases, read the documentation for all releases that have occurred since the base release before you begin installation. Documentation for patch releases can contain critical information related to the base release, as well as information about code changes since the base release.

## Improved Process for Oracle Retail Documentation Corrections

To more quickly address critical corrections to Oracle Retail documentation content, Oracle Retail documentation may be republished whenever a critical correction is needed. For critical corrections, the republication of an Oracle Retail document may at times not be attached to a numbered software release; instead, the Oracle Retail document will simply be replaced on the Oracle Technology Network Web site, or, in the case of Data Models, to the applicable My Oracle Support Documentation container where they reside.

This process will prevent delays in making critical corrections available to customers. For the customer, it means that before you begin installation, you must verify that you have the most recent version of the Oracle Retail documentation set. Oracle Retail documentation is available on the Oracle Technology Network at the following URL:

http://www.oracle.com/technetwork/documentation/oracle-retail-100266.ht
ml

An updated version of the applicable Oracle Retail document is indicated by Oracle part number, as well as print date (month and year). An updated version uses the same part number, with a higher-numbered suffix. For example, part number E123456-02 is an updated version of a document with part number E123456-01.

If a more recent version of a document is available, that version supersedes all previous versions.

## **Oracle Retail Documentation on the Oracle Technology Network**

Oracle Retail product documentation is available on the following web site:

http://www.oracle.com/technetwork/documentation/oracle-retail-100266.ht
ml

(Data Model documents are not available through Oracle Technology Network. You can obtain them through My Oracle Support.)

## Conventions

The following text conventions are used in this document:

| Convention | Meaning                                                                                                    |  |
|------------|----------------------------------------------------------------------------------------------------|--|
| boldface   | Boldface type indicates graphical user interface elements associated with an action, or terms defined in text or the glossary.         |  |
| italic     | Italic type indicates book titles, emphasis, or placeholder variables for which you supply particular values.                          |  |
| monospace  | Monospace type indicates commands within a paragraph, URLs, code in examples, text that appears on the screen, or text that you enter. |  |

# **Security Overview**

Security in the integration layer is a big concern for every retail enterprise. The security system should be open enough to allow trusted remote applications to integrate easily and, at the same time, lock down unauthorized remote access. To address security concerns, RIB utilizes the security modules available in the Oracle middleware and database systems.

This chapter provides an overview of the security features in Oracle Retail Integration Bus. It includes the following sections:

- Physical Deployment Model
- Dependent Applications
- General Security Principles
- Recommended Approach

## **Physical Deployment Model**

The following figure illustrates the physical deployment model of the RIB application.

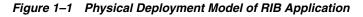

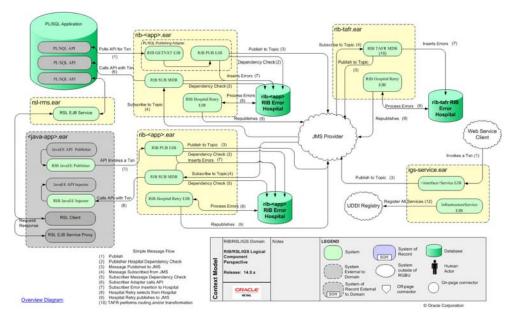

The Web-based RIB Administrator user interface is accessed using a browser. You are responsible for applying the necessary security patches to the Web browser and the operating system.

The typical configuration of RIB runs on the following server:

- Oracle WebLogic Server 12c Release 2 (12.2.1) that hosts the rib application (rib-<app>.ear).
- Oracle Database 12c Release 1 (12.1.0.2).

You are responsible for applying any critical patch updates releases for the server hardware, application server, and the database.

## **Dependent Applications**

Security Guides for dependent applications can be found at the following links.

- Oracle Database 12c Release 1(12.1.0.2) Enterprise Edition: http://docs.oracle.com/database/121/DBSEG/toc.htm.
- Oracle WebLogic Server 12c Release 2 (12.2.1):

https://docs.oracle.com/middleware/1221/wls/INTRO/security.htm#INTRO232

#### **Oracle Retail Integration Bus Administration User Interface**

Each RIB application PAK ear i.e. rib-<app>.ear deployed in application server has a Web based user interface application which can be accessed via HTTP or HTTPS. If the HTTP protocol is disabled, and accessing this application over HTTP is not possible, a valid SSL certificate needs to be installed to access the administration GUI over HTTPS. To install a valid SSL Certificate on the application server, see the documentation for your installed application server. The use of the default SSL certificate shipped with the application server is not recommended because it renders the application prone to intrusion attacks.

## **General Security Principles**

Security is fundamentally about protecting assets. It is important to recognize that security is a path, not a destination. As you analyze your infrastructure and applications, you identify potential threats and understand that each threat presents a degree of risk. Security is about risk management and implementing effective countermeasures. One of the most important concepts in security is that effective security is a combination of people, process, and technology.

#### The Foundations of Security

Security relies on the following elements:

Authentication

Authentication addresses the question: who are you? It is the process of uniquely identifying the clients of your applications and services. These might be end users, other services, processes, or computers. In security parlance, authenticated clients are referred to as principals.

Authorization

Authorization addresses the question: what can you do? It is the process that governs the resources and operations that the authenticated client is permitted to

access. Resources include files, databases, tables, rows, and so on, together with system-level resources such as registry keys and configuration data. Operations include performing transactions such as purchasing a product, transferring money from one account to another, or increasing a customer's credit rating.

Auditing

Effective auditing and logging is the key to non-repudiation. Non-repudiation guarantees that a user cannot deny performing an operation or initiating a transaction.

Confidentiality

Confidentiality, also referred to as privacy, is the process of making sure that data remains private and confidential, and that it cannot be viewed by unauthorized users or eavesdroppers who monitor the flow of traffic across a network. Encryption is frequently used to enforce confidentiality. Access control lists (ACLs) are another means of enforcing confidentiality.

Integrity

Integrity is the guarantee that data is protected from accidental or deliberate (malicious) modification. Like privacy, integrity is a key concern, particularly for data passed across networks. Integrity for data in transit is typically provided by using hashing techniques and message authentication codes.

### **Oracle Credential Store Framework API Principles**

A credential store is used for secure storage of credentials. The Credential Store Framework (CSF) API is used to access and perform operations on the credential store. The Credential Store Framework:

- Enables you to manage credentials securely.
- Provides an API for storage, retrieval, and maintenance of credentials in different back-end repositories.
- Supports file-based (Oracle wallet) and LDAP-based credential management.

Critical (create, update, delete) functions provided by the CSF API include:

- Verifying if a credential map, or a credential with a given key, exists in the store.
- Returning credentials associated with <mapname, key>.
- Assigning credentials to <mapname, key>.
- Deleting credentials associated with a given map name, or a given map name and key.
- Resetting credentials for a specified <mapname, key>.

## **Oracle Retail Recommended Security Approach**

This section discusses the two security approaches that Oracle Retail recommends.

#### Oracle Software Security Assurance (OSSA)

Encompassing every phase of the product development lifecycle, Oracle Software Security Assurance (OSSA) is Oracle's methodology for building security into the design, build, testing, and maintenance of its products. Oracle's goal is to ensure that Oracle's products, as well as the customer systems that leverage those products, remain as secure as possible.

#### **OSSA** compliance

To be OSSA compliant, it is required to use the CSF API to store the passwords in Oracle wallet based files. RIB and other products use the CSF API through a Credential Store Manager utility. This utility provides methods that can store and retrieve credentials from a wallet based file. Internally this utility is using CSF API to manage the credentials.

# **RIB Secure Installation and Configuration**

This chapter explains how to securely configure Oracle Retail Integration Bus applications and related tools. For installation instructions, see the Installation Guide that accompanies each product.

### Security in RIB Application Builder

RIB Application Builder is a tool for building and deploying RIB applications on the WebLogic server. The rib-deployment-env-info.xml file is the single source of all values used in the RIB App Builder tools. It is the only (or should be the only) file that requires editing. The RIB installer gathers the appropriate values from you, constructs the file, and invokes the appropriate tools.

```
<aq-jms-server jms-server-id="jms1">
<jms-server-home>linux1@linux1:/home/oracle/oracle/product/12.1.0/db_
1</jms-server-home>
<jms-url>jdbc:oracle:thin:@linux1:1521/pdborcl</jms-url>
<jms-port>1521</jms-port>
<jms-user-alias>jms1_user-name-alias</jms-user-alias>
</aq-jms-server>
```

This file does not contain the username and password for connecting to the application server or the databases. Rather, it contains the alias for each user name/password combination. This alias refers to the user name/password stored in a secured wallet file. The wallet file is created when the user runs the application assembly tool during the RIB application building process.

The syntax for the application assembly command is as follows:

rib-app-compiler.sh -setup-security-credential

The argument, *-setup-security-credential*, must be used when running the rib-app-compiler for the first time. It prompts the user to enter all usernames and passwords required to install RIB components. It stores details as credentials in a wallet file inside the *rib-home/deployment-home/conf/security/* directory. The credentials are retrieved and used by the deployer script when installing RIB components.

Only the operating system user who created the wallet file with the RIB application assembly tool has read and write access to the file. Other users do not have permission to access the file. The file permissions are set up during the post-deployment phase for RIB applications.

For more information about RIB Application Builder, see the Oracle Retail Integration Bus Operations Guide.

**Note:** You can also change usernames and passwords for the RIB applications after deploying them. Refer to the section "setup-security-credential," under "RIB App Builder Tools" in the "Application Builder" chapter in Oracle Retail Integration Bus Operations Guide for information on changing RIB usernames and passwords after deployment.

### Security in RIB Deployment Configuration File Editor

The RIB Deployment Configuration File Editor is an application used to configure the rib-deployment-env-info.xml file, following installation. It provides a user interface for adding, removing, and rearranging the elements of the RIB configuration.

This tool has fields for entering usernames and passwords required for connecting to application server and databases. Values entered in the password field in the tool are displayed as a series of asterisks (one for each character). The values entered in this field are stored in the secured wallet file in the

rib-home/deployment-home/conf/security/directory.

For information about the RIB Deployment Configuration File Editor, see the section "RIB Deployment Configuration File Editor," in the "Application Builder" chapter in the *Oracle Retail Integration Bus Operations Guide*.

### Security During RIB Deployment Process

You can run the RIB application assembly tool to build RIB application ear files. The generated .ear files contain deployment descriptors for data sources used by RIB runtime to connect to the application database and the error hospital database. The deployment descriptors contain the username for accessing the database, but the passwords are not stored there. During the deployment process for the RIB application, the passwords are read from the wallet file and encrypted using a WebLogic utility. The encrypted passwords are added in a WebLogic deployment plan that is uploaded on the server along with the .ear file.

### Security During RIB Runtime

During the runtime process, the RIB application must make calls to the JMX server. WebLogic instance username and password are required to make connections to the JMX server. This information is stored in a secured wallet file, the path to which is stored in the rib-system.properties file.

For information about the properties in rib-system.properties file, see the "rib-system.properties" section in the "Backend System Administration and Logging" chapter of the *Oracle Retail Integration Bus Operations Guide*.

Only the operating system user who created them has read and write access to the properties files created during the RIB application deployment process. Other users do not have permission to access the files. Permissions are granted during the post deployment phase for RIB applications.

**Note:** Due to known vulnerabilities, Oracle recommends disabling SSLv3 in all products. We recommend using the TLSv1.2 protocol. WebLogic server can be configured to use the TLSv1.2 protocol by adding the following line in the setDomainEnv.sh. Restart the server after making the change.

JAVA\_OPTIONS="\$JAVA\_OPTIONS -DwebLogic.security.SSL.minimumProtocolVersion=TLSv1.2"

#### **RIB Administration Security**

For more information on RIB administration security, see the *Oracle Retail Integration Bus Implementation Guide*.

#### Security in RIHA

Oracle Retail Integration Bus Hospital Administration or RIB Hospital Administration (RIHA) is a tool to manage RIB messages in the RIB error hospital tables. It is a Web application that is deployable on the WebLogic server.

For more information on setting up security for RIHA, see the "Installation and Setup" section in the *Oracle Retail Integration Bus Hospital Administration Guide*.

## Security in RDMT

The RIB Diagnostic and Monitoring Toolkit (RDMT) is a collection of command line tools for controlling and monitoring RIB applications. When used from within rib-home, RDMT loads configuration information from the rib-deployment-env-info.xml file. For username and password information, it reads the wallet file created during the RIB application assembly process.

For information about RDMT, see the "Diagnostic and Monitoring Tools" chapter in the *Oracle Retail Integration Bus Operations Guide*.

### Security in PL/SQL Application API Stubs

The plsql-api-stub is an API simulator designed to act as though the RIB is connected to the application, but it can process specific status and other parameters from a "stubbed" application. This set of tools is designed to emulate those applications exposing PL/SQL APIs to RIB, such as RMS and RWMS. The tool reads and writes the username and password for connecting to the database in a secured wallet file.

### Security in Integration Gateway Services

The RIB Integration Gateway Services (IGS) component is a set of standard Simple Object Access Protocol (SOAP) based Web services that provide access to the RIB infrastructure. These Web services are generated using the Oracle Retail Service Enabler Tool. They should be secured after being deployed.

For more information, see Chapter 3 - Secure IGS Web Services Using the Administration Console in this guide.

## Secure Sockets Layer Configuration

Secure Sockets Layer (SSL) provides secure connections by allowing two applications connecting over a network to authenticate each other's identity and encrypting the data exchanged between the applications. Configuring SSL in WebLogic servers in production environments is recommended.

For more information, see the WebLogic documentation on configuring SSL in WebLogic 12c server at

https://docs.oracle.com/middleware/1221/wls/SECMG/ssl.htm#CIHBDHEG

Deployment of RIB applications over SSL protocol are supported by entering protocol values as https in deployment info xml file. After the applications are deployed, they run on the SSL protocol.

The following are high level steps for running the RIB in SSL environment:

- **1.** Configure SSL in the WebLogic server. (See WebLogic documentation for detailed steps.)
- Keep the SSL ports of the WebLogic server instances open for RIB deployment. Verify that the SSL port is open: In the WebLogic administration console, go to the Configuration > General page of the server instance. Verify that the SSL Listen Port Enabled checkbox is checked and provide a unique listen address to each managed server and the admin server.
- **3.** Make sure that the rib-deployment-env-info.xml file has protocol specified as https and port numbers are https port numbers for WebLogic server instances.
- **4.** Start the managed server with SSL port enabled. For example, startManagedServer.sh rib-oms-server <AdminServerUrl>.
- **5.** Deploy the RIB applications.
- 6. If required, non-SSL ports can be disabled as follows. In the WebLogic administration console, go to the **Configuration** > **General page** of the server instance. Uncheck the Listen Port Enabled checkbox and check the SSL Listen Port Enabled checkbox. This is an optional step and must be done only when all communications with the server are over HTTPS protocol.

### Security in Injector Service

The RIB integrates with the Web service providers (example: OMS) using an injector service. This section contains details about the security configuration required on RIB side.

End application (OMS) Web services can be secured with policyA or policyB. For more details on application service security, see the *Oracle Retail Service Backbone Security Guide*.

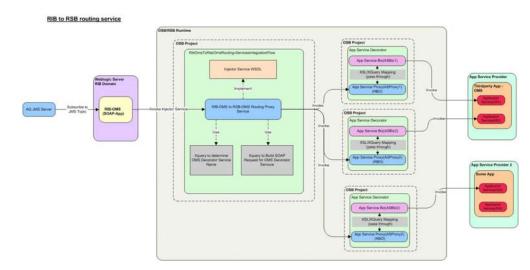

Figure 2–1 RIB to RSB Routing Service

#### **RIB-OMS Security Configuration**

Provide the RibOmsToRsbOmsRoutingService URL, user-alias, and ws-policy-name information in rib-deployment-env-info.xml file present under rib-home/deployment-home/conf. The endpoint URL should be the secured injector service URL and user alias should be in <rib-app>\_ws\_security\_user-name-alias format i.e. rib-oms\_ws\_security\_user-name-alias. The ws-policy name should be either policyA or policyB depending on the OMS application Web service configuration.

Figure 2–2 RIB-OMS Security Configuration

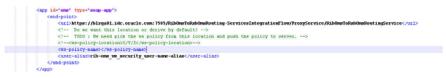

For more information on installing the RIB-OMS application, see the *Oracle Retail Integration Bus Installation Guide*.

#### **RIB-OMS to RSB-OMS Routing Service Security Configuration**

Security policies needs to be applied on each layer listed below:

- Application Web services secured with policyA or policyB.
- Decorators, which are proxy to actual application service, will also have security policies applied.
- Injector service which is a bridge between the RIB and the RSB will also have security policies applied.

For more information on applying security policies to decorator services, see *Oracle Retail Service Backbone Security Guide*.

Take the following steps to apply security policies in a routing service:

**1.** Click the routing service proxy *RibOmsToRsbOmsRoutingService*. The following window appears. Click **Create** button on Service Bus Console.

| DRACLE Service Bus Console 12c                                                                                                    |                                                         |                            | Links = rinks = weiteleger =                                                                                                    |
|----------------------------------------------------------------------------------------------------|---------------------------------------------------------|----------------------------|----------------------------------------------------------------------------------------------------|
|                                                                                                    |                                                         |                            | Our Durf for                                                                                                    |
|                                                                                                    | RibOmsToRsbOmsRoutingSe                                 | nvike <sub>X</sub>         | 880.                                                                                                    |
| Resources After                                                                                                    | Proxy Service Definition                                |                            | 0 1 1 1 1                                                                                                    |
| 3 B & B X                                                                                                    | Configuration Security 5                                |                            |                                                                                                    |
| Policy of the second second seco | General<br>Taragari<br>Taragari Casis<br>Recognitioning | Target<br>XQuery Processia | Nge<br>1925 here forver - 504 L1<br>1925 here forver - 504 L1<br>1925 here forver - 504 L1<br>1925 here forver - 504 L1<br>1925 here forver - 504 L1<br>1925 here forver - 504 L1<br>1925 here forver - 504 L1<br>1925 here forver - 504 L1 |
| ) 🔟 me inventor (Intel Appler IcoDecarator 🔹 🔹                                                                                                    | in conflicts (gimmer)                                   | Markenne Q                 | Scentronade i 👘 Pint And Anglain Venute                                                                                                    |

Figure 2–3 Edit a Proxy Service

2. Click Transport Details and select the HTTPS required option.

Figure 2–4 HTTP Transport Configuration

| Name:     Port       Image:     Image:       Image:     Image:       <                                                                                                    | ACLE Service Bus Console 12c                                                                                                    | Urin *                                                                                                    | rich * weblock *     |
|----------------------------------------------------------------------------------------------------|----------------------------------------------------------------------------------------------------|----------------------------------------------------------------------------------------------------|----------------------|
| And and a second second |                                                                                                    | 😜 urblinge ben                                                                                                    | Athen Daned          |
| Org. Diskupshalaria yakara documantaria     Org. Shalaria halaria yakara documantaria     Org. Shalaria halaria yakara documantaria     Org. Shalaria yakara documantaria     Org. Shalaria yakara     Org. Shalaria yakara     Org. Shalaria yakara documantaria     Org. Shalaria yakara documantaria     Org. Shalaria yakara     Org. Shalaria yakara         |                                                                                                    | Proxy Service Definition                                                                                                    | 8888<br>6450<br>6450 |
| 3 an en-Arillo de Aplor activitation<br>and an anti-Arillo de Aplor activitation de Arillo de Aplor activitation de Arillo de Arillo de Ari                                                                                                    | Portugal Sector Sector Se | General<br>Serveral<br>Versegent Dotals<br>Versegent Dotals<br>Versegent D |                      |

3. Click on Security Tab and select "From OWSM Policy Store".

| RACLE Service Bus Console                                                                                                    | 12c                   |                                                                                                    | Leta -            | Help * weblogic * |
|----------------------------------------------------------------------------------------------------|-----------------------|----------------------------------------------------------------------------------------------------|-------------------|-------------------|
|                                                                                                    |                       |                                                                                                    | 📀 weblogic Sexsio | Activate Decert E |
|                                                                                                    | RibOmsTaRsbOmsRau     | tingService ×                                                                                                   |                   | 8 8 9 8           |
| tesources Adren                                                                                                    | Proxy Service Defin   | ition                                                                                                    |                   |                   |
| 🕐 💩 🎂 😫                                                                                                    | Configuration Securit | V BLA Abert Rules                                                                                               |                   |                   |
| > 🔯 oms ShvAvalableToPromoe AppServi *                                                                                                    |                       | Policies                                                                                                    |                   |                   |
| > 🔯 one-OrderReturn-AppServiceDecorat                                                                                                    | Policies              | C his Policies                                                                                                  |                   |                   |
| Image: State State in the State of the State of the St | FORCES                | Pron OWSM Policy Store                                                                                          |                   |                   |
| Image: Image: | Security Settings     | T From WICK (MUSH)                                                                                              |                   |                   |
| Iso one-VendorShipmentNotification App                                                                                                    |                       | C from Pre-defined Policy (NLE II) or WE Policy Resource (NLE II)                                               |                   |                   |
| 4 🔯 R&OmsTuRabOmsRouting ServicesIn                                                                                                    |                       |                                                                                                    |                   |                   |
| 4 🛄 ProvyService                                                                                                    |                       | Service Letyd Policies                                                                                          |                   |                   |
| bee 🛄 🕫                                                                                                    |                       | Name                                                                                                    | Category Status   | Description       |
| > П халегу                                                                                                    |                       | No OWSH Policies to display                                                                                     |                   |                   |
| RbOmsTollsbOmsRoutingServ                                                                                                    |                       |                                                                                                    |                   |                   |
|                                                                                                    |                       |                                                                                                    |                   |                   |
| Ime CustomerOredItCheck Applervice     Ime CustOrdSubstitute ApplerviceOx                                                                                                    |                       |                                                                                                    |                   |                   |
| Ima - Custor doublethute - Appler viceou     Ima - Futflior der - Appler viceou star                                                                                                    |                       |                                                                                                    |                   |                   |
| Ima manufaction Applementation                                                                                                    |                       |                                                                                                    |                   |                   |
| I I III IIII AnventoryDetal-AppGerviceDeco                                                                                                    |                       |                                                                                                    |                   |                   |
| ma-trendfanagement-AppGerviceDer                                                                                                    | *                     |                                                                                                    |                   |                   |
| > Tras PayTerm-AppGerviceDecorator                                                                                                    |                       |                                                                                                    |                   |                   |
| > me PricingCost AppSer ViceDecorator                                                                                                    |                       |                                                                                                    |                   |                   |
| > D mis PurchaseOrderManagement-App                                                                                                    |                       |                                                                                                    |                   |                   |
| me Report ocator AppServiceDecord                                                                                                    |                       |                                                                                                    |                   |                   |
| > S ms StoreOrder AppServiceDecoratix                                                                                                    |                       |                                                                                                    |                   |                   |
| me Guppler AppServiceDecorator                                                                                                    |                       |                                                                                                    |                   |                   |
| > pm-PriceChange-AppServiceDecorat                                                                                                    |                       |                                                                                                    |                   |                   |
| Image: International Content in the Image State Provide Content in the Image State Provide Content in the Image State  |                       |                                                                                                    |                   |                   |
| > 🔯 rums PendingRaturns-AppGerviceDes                                                                                                    |                       |                                                                                                    |                   |                   |
| Image: State State    |                       |                                                                                                    |                   |                   |
| > 🔤 sm-ActivityLock-AppServiceDecorato                                                                                                    |                       |                                                                                                    |                   |                   |
| Image: State State St |                       |                                                                                                    |                   |                   |
| 3 Sim PullimentOrderRick-AppServiceD                                                                                                    |                       |                                                                                                    |                   |                   |
| 3 🔯 sen PulfiknentOrderReversePids-Appl                                                                                                    |                       |                                                                                                    |                   |                   |
| ) 🔯 sm-SriventoryAdjustment-AppGervice                                                                                                    |                       |                                                                                                    |                   |                   |
| > sm-bten@asket-AppSer-vceDecorator                                                                                                    |                       | Part of the second second second second second second second second second second second second second second s |                   |                   |

Figure 2–5 Service Policy Configuration

4. Click the Attach Policies button. The following window appears.

Figure 2–6 Attach Policies

|                                                                                                    |                          | Addres TodabOrealis  | displorate , |              |             |       |          |      | 888.      |
|----------------------------------------------------------------------------------------------------|--------------------------|----------------------|--------------|--------------|-------------|-------|----------|------|-----------|
|                                                                                                    |                          | Prony Service Def    | inition      |              |             |       |          |      | O D D D P |
|                                                                                                    | Security Policies - Bile | One Tailaboundanting | lenies.      |              |             |       |          |      |           |
| III to inclusify higher or Counter                                                                                                    | Available Policies       |                      |              |              |             |       |          |      |           |
| III ge trukter Atter volker atter                                                                                                    | Sect New .               | 3                    | 0            |              |             |       |          |      |           |
| G of the Test Address Apple and the surface and                                                                                                    | Nane                     |                      | Category     | Status       | Description |       |          |      |           |
| g an Announg Laborary Apple Laborator                                                                                                    | water and an             | ita jaku             | Other        | finabled     | 123         |       |          |      |           |
| gs 81/Publicly Apple indicator                                                                                                    | valuations, Savanda      | un_pokcy             | 08w          | Enabled      | 8           | - (3) | 100      |      |           |
| a on tender date of Apple to County                                                                                                    | mainfinding_authors      | olog, Nereb, role    | Security     | Ended        | <b>G</b>    |       |          |      | 254       |
| ge killerhåldig legte redensse                                                                                                    | inschehring_autoriz      | aton pental joky     | Security     | trubled      | 1           |       | -        |      | @ X       |
| ge KCashDighableng Appler volderunde                                                                                                    | valebriding, res., aut   | tervator, Joky       | Secrity      | Draked .     |             |       | Calegory | Date | Dest/Mar  |
| gs itters ad lakering Applement Dock star                                                                                                    | undebriding_per_pro      | iling_pilky          | Security     | Enabled      |             |       |          |      |           |
| Carlo and the second second se | wada,tache jerory ju     | entert_policy        | Other        | trubled      | 68          |       |          |      |           |
| a state of the state of the state of the state                                                                                                    | orade/fest_inforet_per   | vior paky            | Other        | Evabled      |             |       |          |      |           |
| us 17-04-datives April wood events                                                                                                    | ussehip jest, alt        | entry strength, way  | Security .   | Crysteed.    | 60          |       |          |      |           |
| ens Dependential Apple optics war<br>ans Ad-accellignmentation Apple optics                                                                                                    | Directly Attached Pol    |                      | NG: 04       | 04.9         |             |       |          |      |           |
| 🔝 ans Catore Order Appler Vollege star                                                                                                    |                          | all a second         | Critegery.   | State        | Descutor    |       |          |      |           |
| III mu FullDrierGevelCentre Appler sistemater                                                                                                    | No data to depley        |                      | California   | 39958        | rectan      |       |          |      |           |
| ans Fullip de Carlon Appler autorise da                                                                                                    |                          |                      |              |              |             |       |          |      |           |
| an Ostellatur Aple Adapute                                                                                                    |                          |                      |              |              |             |       |          |      |           |
| III mu Dagoglyten Apple Aderate                                                                                                    |                          |                      |              |              |             |       |          |      |           |
| an individual take Aphenologicate                                                                                                    |                          |                      |              |              |             |       |          |      |           |
| an indebration age action                                                                                                    |                          |                      |              |              |             |       |          |      |           |
| Although the Constructing Services and Page and Price                                                                                                    |                          |                      |              |              |             |       |          |      |           |
| - D Harderson                                                                                                    |                          |                      |              |              |             |       |          |      |           |
| 1 CLASSES                                                                                                    | 1                        |                      |              |              | -           | _     |          |      |           |
| I Recently accession and a second                                                                                                    |                          |                      |              |              | OK CI       | ncel  |          |      |           |
| 2. Matters Talk Adventuring Service                                                                                                    |                          |                      |              |              |             | 1     |          |      |           |
| The California Codition Applementation                                                                                                    |                          |                      |              |              |             |       |          |      |           |
| The Carto diatettale Apple successor                                                                                                    |                          |                      |              |              |             |       |          |      |           |
|                                                                                                    |                          |                      |              |              |             |       |          |      |           |
| ma PuffColor Applies Applies and                                                                                                    |                          |                      |              |              |             |       |          |      |           |
|                                                                                                    |                          |                      | 1000         |              |             |       |          |      |           |
| ene FullOrder Appler Haddensete     ene inventor disconte     ene inventor disconte Appler Haddensete     ene inventor distai Appler Haddensete                                                                                                    |                          | in Conflicto Callina | A Designed   | an O fast an |             |       |          |      |           |

**5.** Select *"oracle/wss\_username\_token\_over\_ssl\_service\_policy"*, click **Attach** button and then click **OK** button.

Figure 2–7 Select Policy

| RACLE: Service Bus Console 12c                                                                                                    |                              |                                                                                                    |                      |         |             |     | Oralization               | - ADDE DEST   |
|----------------------------------------------------------------------------------------------------|------------------------------|----------------------------------------------------------------------------------------------------|----------------------|---------|-------------|-----|---------------------------|---------------|
| •                                                                                                    |                              | Rabilma Tyrkahilmadianala                                                                                                    | denar ,              |         |             |     |                           | 8808          |
| PROMISES MITTE                                                                                                    |                              | Proxy Service Definiti                                                                                                    | ion i                |         |             |     |                           | 0024          |
|                                                                                                    |                              | domaTullabOmafautangServ                                                                                                    |                      |         |             |     | E.                        |               |
|                                                                                                    | Available Policies           | shows a subscream subscream subscre |                      |         |             |     |                           |               |
| 1 C op bridaghabiteg Apple to Centralia                                                                                                    | Seeth New                    |                                                                                                    | 0                    |         |             |     |                           |               |
| > 2 g. Partienhählung Agelerinitikungter                                                                                                    | Name Name                    |                                                                                                    | •                    | Status  | Description |     |                           |               |
| 1 2 sa kaoninghatang Again na Dalaran                                                                                                    |                              | aver, which warmed, it, we                                                                                                    | Cetegory<br>Security | Statiet | Cescipion   | 100 |                           |               |
| I De ATTRANTY Autor coloratio                                                                                                    |                              | service, taken, provide anternation                                                                                                    |                      | Enabled |             | - 0 | 1. Contract (1. Contract) |               |
| 1 III iss vents Publishing Applie viceCentrates                                                                                                    |                              | username token pervice policy                                                                                                    | Security             | Ended   |             |     | 04.)                      |               |
| 1 III on Allochalderg Applier Applier                                                                                                    |                              | en bearer jover sal service policy                                                                                                    |                      | Endored | 1           |     |                           | 01            |
| 2 III ge KlastOrghaldering Applie visitesate                                                                                                    |                              | el per si seva pilo                                                                                                    | Security             | Evalued | 100         |     | Delegery Sheld            | E Description |
| 1 III quitters adultance Apple methodate                                                                                                    |                              | iden beaut pour al service p                                                                                                    |                      | Enabled |             |     |                           |               |
| > III an Elevendence Applar sonConstate                                                                                                    |                              | ikan joor jal jarvin jako                                                                                                    | Security             | Enabled |             | 13  |                           |               |
| ) 🔄 ga AD-ter-Futuring Applier-Application                                                                                                    |                              |                                                                                                    |                      | Brabled | 1           |     |                           |               |
| ) 🔄 ge titter i Aktreg Apple collecters                                                                                                    |                              | a part pears toker, over a land<br>toker, perior, solor                                                                                                    | Security             | frabled |             |     |                           |               |
| ) I in the Adding Apple society                                                                                                    | and the second second second | Const. Texas Soci                                                                                                    |                      |         | 60          |     |                           |               |
| ) 🛄 neu DipremPlanitel Appler-coDecarata                                                                                                    |                              | Attacht                                                                                                    | 00                   | reach   |             |     |                           |               |
| 2 III one Advantablementhetikasion Applementier                                                                                                    | Deretly Attached             | wilcone .                                                                                                    |                      |         |             |     |                           |               |
| 1 III and Customer Crister Apple rust December                                                                                                    | / Distant States a chart of  |                                                                                                    | Calegory             | State   | Description |     |                           |               |
| <ul> <li>Image of a state of the construction of the state of the state of the</li></ul> |                              | chies pive at seven relation                                                                                                    | Security             | Ended   |             |     |                           |               |
| > III em #380 de Cardro Apple visibilitada                                                                                                    |                              | Con Can Digar angent                                                                                                    |                      |         | -           |     |                           |               |
|                                                                                                    |                              |                                                                                                    |                      |         |             |     |                           |               |
| Im an One-failer Apple - Colorador     Im an Departphone Apple - Colorador                                                                                                    |                              |                                                                                                    |                      |         |             |     |                           |               |
| 1 m and link of the link of the second second secon      |                              |                                                                                                    |                      |         |             |     |                           |               |
| + 2 and ready Digmentist fusion Applement Action                                                                                                    |                              |                                                                                                    |                      |         |             |     |                           |               |
| · El técnité ponésie de carbon de la companya de la companya de la      |                              |                                                                                                    |                      |         |             |     |                           |               |
| 4 C Providencia                                                                                                    |                              |                                                                                                    |                      |         |             |     |                           |               |
| E Ca wet                                                                                                    |                              |                                                                                                    |                      |         |             |     |                           |               |
| 1 CLANET                                                                                                    | -                            |                                                                                                    |                      |         | Frain Fra   | 100 |                           |               |
| 1 Talonthalonda.mpr.va                                                                                                    |                              |                                                                                                    |                      |         | OK CA       | ec. |                           |               |
| Li Million Tulleh Commission (mg Berriston)                                                                                                    |                              |                                                                                                    |                      |         |             |     | 1                         |               |
| 1 III me Gathere Oxforthe & Apple in Solar and                                                                                                    |                              |                                                                                                    |                      |         |             |     |                           |               |
| 1 III ma Custo Substitute Apples unDer with                                                                                                    |                              |                                                                                                    |                      |         |             |     |                           |               |
| > 2 ms FullOrder Auster-LeDecorate                                                                                                    |                              |                                                                                                    |                      |         |             |     |                           |               |
| > III multiverte dución la la la contra alte                                                                                                    |                              |                                                                                                    | 14                   |         |             | -   |                           |               |
|                                                                                                    |                              |                                                                                                    |                      |         |             |     |                           |               |

6. Click **Save** to save changes.

Figure 2–8 Save

| RACLE' Service Bus Console                                                                                                    |                     | 66                                                                            |                                   |                  | Units + Help +  | weblogic *    |
|----------------------------------------------------------------------------------------------------|---------------------|-------------------------------------------------------------------------------|-----------------------------------|------------------|-----------------|---------------|
|                                                                                                    |                     | ~                                                                             |                                   |                  | legit Seastan 👬 | vete Deceri A |
|                                                                                                    | RibOms7aRsbOmsRout  | tingService s                                                                 |                                   |                  |                 | 8808          |
| searces Advan                                                                                                    | Proxy Service Defin | ition                                                                         |                                   |                  |                 | 0 = > 1 =     |
| C                                                                                                    | Defigration Securit | Y SAMetRike                                                                   |                                   |                  |                 |               |
| 1 🔄 ans brukvaldst fahrmer Appler a +                                                                                                    |                     | Policies                                                                      |                                   |                  |                 |               |
| D ans OrderReturn Appler volde over     D ans Breand Schere Appler volde over                                                                                                    | Policies            | No Polices     No Polices     Nov Distributory Starts                         |                                   |                  |                 |               |
| 🗄 🔟 ana StadiCride Status Appler waite                                                                                                    | Security Settings   | <ul> <li>Premipico Para Stare</li> <li>C. Premipico, 201, 201, 201</li> </ul> |                                   |                  |                 |               |
| S are linder/hpmenthatfcalar-App     Kit/Om/Talat/Om/Kaump Serverals                                                                                                    |                     | C Anality defeatibility (NS 1) or                                             | AS Poly Restarce (MLS 18          |                  |                 |               |
| 2 D Pasylerice                                                                                                    |                     | Construct Level Policies                                                      |                                   |                  |                 |               |
| a 🛄 wad                                                                                                    |                     | Name                                                                          |                                   | Category         | Date            | Description   |
| 1 Distance<br>1 Reconclusive Constantingery                                                                                                    |                     | watches_service_sker.pver                                                     | ol pervice policy                 | Security         | Drubbed         | 1             |
| Li BbOm TatabOmskauting                                                                                                    |                     | d Policy Overrides                                                            |                                   |                  |                 |               |
| > 🔤 me CatanerOrabiOedi Applanio                                                                                                    |                     | Policy Name                                                                   | Property                          | Default Value    | Over            | ofer Value    |
| > 🔛 me Carth distance Applements                                                                                                    |                     | sade/vis_periare_biler_pre-                                                   | al pervise policy vehenous practy | (Die Policy Dell | alt;            |               |
| ) 🧱 mu-Fuffillorder Applier voelbesinster                                                                                                    |                     |                                                                               | sc. token. Ifetine                | Die Pelicy Def   | NAC .           |               |
| 2 🔤 me broenterylied-Order Appler Auf                                                                                                    | ÷                   |                                                                               |                                   |                  |                 |               |
| > III me InventoryDetail Applier Apple:                                                                                                    |                     |                                                                               |                                   |                  |                 |               |
| Image: International Application (International International Interna    |                     |                                                                               |                                   |                  |                 |               |
| 3 🔤 mu Fastern Appler curDecarater                                                                                                    |                     |                                                                               |                                   |                  |                 |               |
| Image and the second second    |                     |                                                                               |                                   |                  |                 |               |
| Image: International Application of the Application of the Applicat    |                     |                                                                               |                                   |                  |                 |               |
| ) 🧱 maileportunate Appler-unDeceri                                                                                                    |                     |                                                                               |                                   |                  |                 |               |
| ) 🔤 me SloveDriter Applier viceDecarator                                                                                                    |                     |                                                                               |                                   |                  |                 |               |
| 3 🔤 me Guppler Appler conDecarator                                                                                                    |                     |                                                                               |                                   |                  |                 |               |
| Image Appler volDecarat                                                                                                    |                     |                                                                               |                                   |                  |                 |               |
| 1 🔤 ne Prodinary Appler IceDecents                                                                                                    |                     |                                                                               |                                   |                  |                 |               |
| > S raise PendeqUetaria ApplierviceDec.                                                                                                    |                     |                                                                               |                                   |                  |                 |               |
|                                                                                                    |                     |                                                                               |                                   |                  |                 |               |
| 3 🔛 rom Beerghantestieleten Apri                                                                                                    |                     |                                                                               |                                   |                  |                 |               |
| ) 🧱 am Achirty, Jack-Appler skalbelaratis                                                                                                    |                     |                                                                               |                                   |                  |                 |               |
| an Achini, udi Appler vus Decarata<br>San Auffiniert Discolory y Appler                                                                                                    |                     |                                                                               |                                   |                  |                 |               |
| am Activity, and Apple AusDecisiats     am Activity, and Apple AusDecisiats     am Aufline (C) decision of Apple of Apple of      |                     |                                                                               |                                   |                  |                 |               |
| An example adapts for Just an adapt of the second second s |                     |                                                                               |                                   |                  |                 |               |
| an Activity, Los Aquiter Autobase to<br>an Activity, Los Acquiter Autobase<br>an Autobase Control Sector<br>an Autobase Control Apple Auto<br>an Autobase Control Apple<br>an Autobase Control Apple Autobase<br>an Exercise (Applement Apple Auto                                                                                                    |                     |                                                                               |                                   |                  |                 |               |
| an extended and application of the second and the second application of the second application of the second application o |                     | s (Q.Sectionite )                                                             |                                   |                  |                 |               |

7. Click Activate and Submit to save the session.

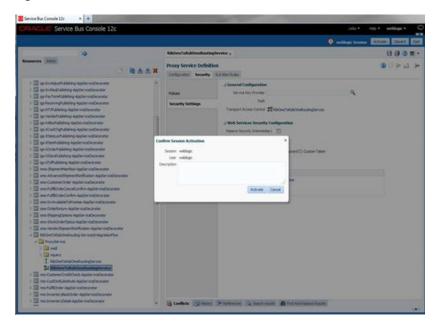

Figure 2–9 Activate and Save

The above steps complete securing the injector service using the OSB Console.

# Secure IGS Web Services Using Administration Console

IGS Web services can be secured in two ways. One approach is to use a simple username and password authentication method. The second approach is to use passwords that are encrypted with certificates.

The following describes both approaches for server-side and client-side setup.

**Note:** The various policy files that can be used to secure Web services are listed in the WS-Policy tab of the Web service in the WebLogic Server Administration Console.

## Server-side Setup for Username and Password Authentication

This section describes the two-step process required for securing Web services on the server side. These steps are performed using the Oracle WebLogic Server Administration Console.

#### Attach the Policy File to the Web Service

The usernametoken.xml contains the policy used by the web service and is found in the META\_INF/policies folder in the .ear file.

Complete the following steps to attach the policy file to a Web service:

**1.** In the Summary of Deployments screen, click on the application. In the illustration below, the application is igs-service.

Figure 3–1 Summary of Deployments

| ORACLE WebLogic Server +                                                                                                    | amound of                                                          | tion Clanside 121                                                                                                    |                                                    |         |                        |                        | e                        |
|----------------------------------------------------------------------------------------------------|--------------------------------------------------------------------|----------------------------------------------------------------------------------------------------|----------------------------------------------------|---------|------------------------|------------------------|--------------------------|
| Change Center                                                                                                    | (a) 14                                                             | ne Lap Cut Proteining 102 Amont Help                                                                                                    | ( <b>Q</b>                                         |         | Withows                | n, sentilingen Correct | of to integration domain |
| View changes and restarts                                                                                                    | -                                                                  | - Removing of Replayments                                                                                                    |                                                    |         |                        |                        |                          |
| Certification adding is analytic. Future<br>Nanges of automatically be extinuted as onu-<br>nadity, add or delete tenso in the domain.                                                                                                    |                                                                    | ary of Diglographics<br>ad   Hantorig                                                                                                    |                                                    |         |                        |                        |                          |
| Internation School Range<br>International<br>El Development<br>El Development<br>El De | 2 4<br>2 4<br>2 4<br>2 4<br>2 4<br>2 4<br>2 4<br>2 4<br>2 4<br>2 4 | page Bulance & Not of Sans III. applications and elastic al<br>space of the standard Name San Sansar by National Sansar<br>elisis a manual standard San Sansar Sansar<br>Sansara Han Sada<br>Sansara<br>Sansara<br>Sa | Fe application name and using the controls on this |         | halabed gask plans and |                        | d, vigoed, asimut        |
|                                                                                                    |                                                                    | Rame in                                                                                                    | Stat                                               | e makk  | Type                   | Targets                | Deployment Godes         |
|                                                                                                    | 1                                                                  | Andrew States Sales                                                                                                    | 4.5.                                               | - wox   | Researce Adapter       | Abelieve               | 100                      |
| New do Lu.                                                                                                    | 10                                                                 | W galeti Application (12.1.5.1.0)                                                                                                    |                                                    | + ox    | that Application       | Advectorion            | 8                        |
| build an enterprise application<br>Configure an anterprise application                                                                                                    | E                                                                  | H mighter sta                                                                                                    | A.1.                                               | w ox    | Entergrade Application |                        | 300                      |
| Update (Indextor) at entergrave application                                                                                                    | 10                                                                 | N Thuman window                                                                                                    |                                                    | va.     | Distances Application  | Abeleve                | 100                      |
| Else I and alog a digitized entergroup<br>application                                                                                                    | 10                                                                 | W gell fan wifert (S.S.S.AC)                                                                                                    | A120                                               | w ox    | Nation Application     | Los artification       | 100                      |
| Norther Proceedides, of an antisymper-                                                                                                    | 1                                                                  | N CLARINA M                                                                                                    | Ren                                                |         | Briteranae Application |                        | 100                      |
| Deploy E.B. multiles                                                                                                    | 121                                                                | H. rg/dorman                                                                                                    | 4.3                                                | Atteres | Entergence Application |                        | 100                      |
| a proper a state approximately                                                                                                    | 10                                                                 | N TO D MAR                                                                                                    | -                                                  |         | Enteriorae Application |                        | 100                      |
| landress Station (H                                                                                                    | 1                                                                  | X Division and                                                                                                    | 4.2                                                | Averes  | Entergence Application | talk-sam-sam           | 100                      |
| wath of Aurory between                                                                                                    | 10                                                                 | R _ thickness operate                                                                                                    | 100                                                |         | Visb Apple abor        | Abeleve                | 100                      |
| Failer 20<br>Crisis (1)<br>Distributed 20<br>Distributed 20                                                                                                    |                                                                    |                                                                                                    |                                                    | 1.00    | THE ADDRESS            |                        | and 12 Pressue   fresh   |

**2.** An overview page is displayed, including a list of modules and components installed as part of the application.

Figure 3–2 Modules and Components

| m Status                       | Modules and Components             |                                     |
|--------------------------------|------------------------------------|-------------------------------------|
| of Running Servers             |                                    | Showing 1 to 1 of 1 Previous   Next |
| Faled (0)                      | Name 🙃                             | Туре                                |
| Critical (0)<br>Overloaded (0) | 🐵 igs-service                      | Enterprise<br>Application           |
| Warning (0)<br>OK (4)          | ⊟ £36s                             |                                     |
|                                | C AStorPublishingbean              | 63                                  |
|                                | - ASNOUthubishingbean              | C3                                  |
|                                | CurRateRubishingbean               | 6.0                                 |
|                                | OfritTem#ublishingbean             | C0.                                 |
|                                | - Fulfior-Bhubishingbean           | 6.0                                 |
|                                | _a.cothubishingtean                | E8.                                 |
|                                | 5 lpsinfrastructureManagerBean     | 6.0                                 |
|                                | 0 InvAdusthubishingtean            | C3                                  |
|                                | _ Im#eqfublishingtoon              | 630                                 |
|                                | PayTemPublishingBean               | 6.8                                 |
|                                | ReceivingPublishingBean            | 6.36                                |
|                                | RTVPublishingBean                  | E38                                 |
|                                | Vendor PublishingBean              | 83                                  |
|                                | 0 XAlooPublishingBean              | 83                                  |
|                                | CostChgPublishingBean              | 83                                  |
|                                | C VätemLoofubishingtean            | 6.8                                 |
|                                | [] <sup>™</sup> ChemPublishingRean | 6.3                                 |
|                                | C XOrderPublishingDean             | 8(3                                 |
|                                | C XStorePublishingBran             | 8(3                                 |
|                                | C XTofPublishingtean               | 8(3                                 |
|                                | E Nodules                          |                                     |
|                                | Cigs service etb.)ar               | E38<br>Nodule                       |

**3.** In the Web service list, click the service for which you want to enable security. The following screen is displayed to provide an overview of the Web service.

| hange Center                                                                                                    | A Home Log Out Preferences A Record Help               | 9                                 | Welcome, weblogic Connected to: rib doma          |
|----------------------------------------------------------------------------------------------------|--------------------------------------------------------|-----------------------------------|---------------------------------------------------|
| lew changes and restarts                                                                                            | Home adjunctory of Deployments signification a PayTeer |                                   |                                                   |
| to pending changes exist. Click the Release<br>onliguration button to allow others to edit the                      | Settings for PayTermPublishingBean                     |                                   |                                                   |
| domain.                                                                                                    | Overview Configuration Security Control                | Testing Monitoring                |                                                   |
| Lank & Edit                                                                                                    |                                                        |                                   |                                                   |
| Release Configuration                                                                                               | Use this page to view basic information about the set  | ected Enterprise Java Bean (EJE)- |                                                   |
| omain Structure                                                                                                    | Application Name:                                      | igo-service                       | The name of this application deployment. More 340 |
| 5_donain<br>9 Erwironwent<br>Deployments                                                                            | E3B Module Name:                                       | igi service eği jar               | The name of this module. More 240                 |
| Services<br>Security Realms                                                                                         | Bean Name:                                             | Pay Temil-Lokabangbean            | The name of this bean. More billo                 |
| 8 Interoperability                                                                                                  |                                                        |                                   |                                                   |
| R (Negrestics                                                                                                    |                                                        |                                   |                                                   |
|                                                                                                    |                                                        |                                   |                                                   |
| tow do L                                                                                                    |                                                        |                                   |                                                   |
| R Congrestes<br>Now do LR<br>Configure EDito<br>Delay EDItocides                                                    |                                                        |                                   |                                                   |
| tore do L<br>Configure Ello<br>Deploy Elli nodules                                                                  |                                                        |                                   |                                                   |
| tour do L. 8                                                                                                    |                                                        |                                   |                                                   |
| toer do L. El<br>Conforse Ellis<br>Instal an Ordense<br>Instal an Ordense agolation                                 |                                                        |                                   |                                                   |
| tow do L<br>Confoque (20)s<br>: Instal un Orteoprise galaction<br>: Instal un Orteoprise galaction<br>ysterm Status |                                                        |                                   |                                                   |

Figure 3–3 Settings

**4.** On this overview screen, click the **Configuration** tab. Click the **WS-Policy** tab. The Web service port is shown under **Service Endpoints and Operations**.

Figure 3–4 Settings - Configuration Tab

| Settings for PayTerniPublishingService - rb                                                                                                    | +                                                                                                    |                                                                                             |
|----------------------------------------------------------------------------------------------------|----------------------------------------------------------------------------------------------------|---------------------------------------------------------------------------------------------|
| Caracter com 2001/conside/co                                                                                                    | mme<br>mile part ib "rhpb-mash, pagel abel-WebSen i arhad le Canliga sharivet Sen rashkipti aget harde-com bea. cansak hardes. Had istrander," | on heats 🕆 V C 🔣 - Google 🖉 🐥 1                                                             |
|                                                                                                    | Administration Console                                                                                                    | 0                                                                                           |
| Change Center                                                                                                    | A Hone Log Out: Preferences A Record Help                                                                                                    | Welcome, weblogic Circected to: rib_domain                                                  |
| new changes and restarts                                                                                                    | Huma sSummery of Deployments sign-service sPayTerniPublishingBean sSummery of Deployments sign-service sPayTerniPublishingTervice              |                                                                                             |
| No pending changes exist. Click the Release<br>Configuration button to allow others to edit the                                                                                                    | Settings for PayTerniPublishingService                                                                                                    |                                                                                             |
| domain.                                                                                                    | Overview Cooliguration Security Testing Monitoring                                                                                             |                                                                                             |
| Lick & Edit                                                                                                    | General Handers WS-Policy Ports                                                                                                    |                                                                                             |
| Release Configuration                                                                                                    |                                                                                                    |                                                                                             |
| Domain Structure                                                                                                    | This page lists the policy files that are attached to the endpoints and operations of this Web service. The operations are listed below the en | dpoint; click on the + sign to view them. Click on the endpoint or operation name to attach |
| rb_domain                                                                                                    | a policy file. For example, you can specify that the policy file applies only for inbound (request) SOAP messages, and so on.                  |                                                                                             |
| E Environment                                                                                                    | WS-Policy Files Associated With This Web Service                                                                                               |                                                                                             |
| - Deployments<br>- Services                                                                                                    |                                                                                                    | Showing 1 to 1 of 1 Previous   Next                                                         |
| Security Realms                                                                                                    | Service Endpoints and Operations 🔅                                                                                                    | Palkies                                                                                     |
| E Ciagnostica                                                                                                    | III PayTemPublishingPort                                                                                                    |                                                                                             |
|                                                                                                    |                                                                                                    | Showing 1 to 1 of 1 Previous   Next                                                         |
|                                                                                                    |                                                                                                    |                                                                                             |
|                                                                                                    |                                                                                                    |                                                                                             |
|                                                                                                    |                                                                                                    |                                                                                             |
|                                                                                                    |                                                                                                    |                                                                                             |
| ton da L                                                                                                    |                                                                                                    |                                                                                             |
|                                                                                                    |                                                                                                    |                                                                                             |
| Install a Web service                                                                                                    |                                                                                                    |                                                                                             |
| Install a Web service     Start and stop a Web service                                                                                                    |                                                                                                    |                                                                                             |
| 2mital a Web service<br>Diat and stop a Web service<br>Attach a WS Policy file to a Web service                                                                                                    |                                                                                                    |                                                                                             |
| Shatal a Web service     Shart and stop a Web service     Attach a We3-Policy file to a Web service     Configure Web services                                                                                                    |                                                                                                    |                                                                                             |
| 2nital a Web service<br>Start and stop a Web service<br>Attach a WiS-Policy/Re to a Web service<br>Colfrager Web services<br>View the SOAP message handlers of a Web<br>service<br>Web the WISDL of a Web service                                                  |                                                                                                    |                                                                                             |
| Initial a web service     Start and stop a Web service     Start and stop a Web service     Attach a Web Pervice     Attach a Web service     Configure Web Service     Wes the SADE access phanders of a Web     service     The Web service     That Web service |                                                                                                    |                                                                                             |
| Shafard a Web service<br>Start and stop a Web service<br>Attach a WSS-Falley File to a Web service<br>Configure Web service<br>View the SOAP nessage handlers of a Web<br>service<br>View the WSCK of a Web service<br>Inst a Web service<br>Notice Web service    |                                                                                                    |                                                                                             |
| Shafard a Web service<br>Start and stop a Web service<br>Attach a WSS-Falley File to a Web service<br>Configure Web service<br>View the SOAP nessage handlers of a Web<br>service<br>View the WSCK of a Web service<br>Inst a Web service<br>Notice Web service    |                                                                                                    |                                                                                             |
| team de L.                                                                                                    |                                                                                                    |                                                                                             |

**5.** Click the plus sign next to the port name. The Web service operations are displayed.

| Se Edt Yew Higtory Bookmarks Books                                                                                                    | Pet .                                                                                                    |                                                   |
|----------------------------------------------------------------------------------------------------|----------------------------------------------------------------------------------------------------|---------------------------------------------------|
| Settings for PayTermPublishingService - rb                                                                                                    | +                                                                                                    |                                                   |
| 🕞 🕲 birdyttt (dc. orade.com/7001/conscie/com                                                                                                    | nde portal) "page, abel-Wettier voalhoù JeCorfiga atorikettier voalhde plaget, "Apb-truetikktitier voeCorfiga atorik                                                                                                    | vetdervæfskæshuteterpandle 🎲 🔍 C 🔣 - Google 🔊 👂 🕇 |
| DRACLE WebLogic Server                                                                                                    | Administration Console                                                                                                    | Q                                                 |
| hange Center                                                                                                    | Hone Log Out Preferences In Record Help                                                                                                    | Welcome, weblogic Circected to: rib_domain        |
| ies changes and restarts                                                                                                    | Home sciummery of Deployments signamics sillestemphilishingbean sciummery of Deployments signamics sillestere                                                                                                    | wPublishingService                                |
| o pending changes exist. Click the Release<br>onfiguration button to allow others to edit the                                                                                                    | Settings for PayTermihabishingService                                                                                                    |                                                   |
| onan.                                                                                                    | Overview Configuration Security Testing Monitoring                                                                                                    |                                                   |
| Linck & Edit                                                                                                    | General Handers WS-Policy Ports                                                                                                    |                                                   |
| Release Configuration                                                                                                    | Construction of the second second s                                                                                                    |                                                   |
| b_domain<br>9 Envilopment<br>- Deployments<br># Services                                                                                                    | WS-Policy Files Associated With This Web Service                                                                                                    | Showing 1 to 1 of 1 Previous   Next               |
| Security Realman<br>Interoperability                                                                                                    | Service Endpoints and Operations 🕫                                                                                                    | Pulkies                                           |
| E Chagnoolice                                                                                                    | E PaylemiPublishingFort                                                                                                    |                                                   |
|                                                                                                    | ping                                                                                                    |                                                   |
|                                                                                                    | publich PayTermCreateUsingPayTermDeac                                                                                                    |                                                   |
|                                                                                                    | publishPayTemDISCreateUsingFayTemDesc                                                                                                    |                                                   |
|                                                                                                    | publickPayTemDKModFyUsingPayTemDesc<br>publickPayTemModFyUsingPayTemDesc                                                                                                    |                                                   |
|                                                                                                    |                                                                                                    |                                                   |
| an da L                                                                                                    | The second second                                                                                                    | Research to Left Brasing   Bast                   |
|                                                                                                    | Report of the section of the section | Showing 1 to 1 of 1 Previous   Next               |
| Satural da Webserke<br>Statural da Webserke<br>Attach a Wis Publy Tele to a Web<br>attach a Wis Publy Tele to a Web<br>arrive<br>Were the SAM message handless of a Web<br>arrive<br>Were the Web arrives<br>Notato Web arrives<br>Montar Web service dents                                                                                                    |                                                                                                    | 20x+rg1ts1d1 Prevoal   Net                        |
| en de L E El<br>Dada a ved-serve<br>Ser al de pa ved-serve<br>Carl ga taga a ved-serve<br>Carl ga taga a ved-serve<br>even<br>were serve<br>ved a ved-serve<br>Nota te ved-serve<br>Nota te ved-serve<br>Not |                                                                                                    | 20xxitg I to I of 1 Prenou   Net                  |

Figure 3–5 Settings - Configuration Tab

**6.** You can secure all the Web service operations at once or select only the operations you want to secure. Click the name of the port. On the Configure a Web Service Policy screen, you can attach the policy file to the Web service.

Figure 3–6 Configure a WS-Policy for a Web Service Endpoint

| Sconfigure a WebService policy - rib_de                                                                                                    | emain - WLS Console - Mozilla Firefox                                                                                                    |                                     |                                                                                                    |                                       |                                   | 0 🔀 |
|----------------------------------------------------------------------------------------------------|----------------------------------------------------------------------------------------------------|-------------------------------------|----------------------------------------------------------------------------------------------------|---------------------------------------|-----------------------------------|-----|
| Elle Edit Yew Higtory Bookmarks Book                                                                                                    | Refe                                                                                                    |                                     |                                                                                                    |                                       |                                   |     |
| Configure a WebService policy - rb_domain                                                                                                    | +                                                                                                    |                                     |                                                                                                    |                                       |                                   |     |
| 🗲 🕲 birdvitt ide. orade.com 7001/console/cons                                                                                                    | ule.port.#ConfigureWebServicePolicyPortlet_actionOverida=Jcon/bea/console/actions                                                                                                    | webservice/webservicepolicy/got/lok | whee 📅 🗸 C                                                                                                    | - Google                              | P 4                               | 1   |
| donan.<br>Lock ET de<br>Release Configuration                                                                                                    | Back. New Crists, Cancel,<br>Configure a WS-Policy File for a Web Service Endpoint                                                                                                    |                                     |                                                                                                    |                                       |                                   | 0   |
| Demain Structure r0, down                                                                                                    | Use the page to conframe the VMS-Paker, the that is associated with the Web Serve<br>The Available Codport Policies window last the WS-Paker, this that are available for<br>optimis.<br>Service Endpoint Policies:<br>Available Endpoint Policies:                                                                                                    |                                     |                                                                                                    | to the Chosen Endpoint Policies table | t, then click OK to activate your |     |
| Hondows     Hondows     Hondows     Solution     Solution     Sol | A match independ Products       ip partycella difficulture       ip partycella difficulture |                                     | AND THE REPORT OF THE REPORT OF |                                       |                                   |     |
| Predent of Humany Servers Pailed (0) Chical (0) Control (0) Warning (0) Cot (4) Warning (0) Cot (4) Watchoope Server tagons (23.8.8)                                                                                                    |                                                                                                    |                                     |                                                                                                    |                                       |                                   |     |

**7.** From the **Available Endpoint Policies** list, select policy:usernametoken.xml. Click the right arrow to move it to the drop down list below Chosen Endpoint Policies. Click **Finish**.

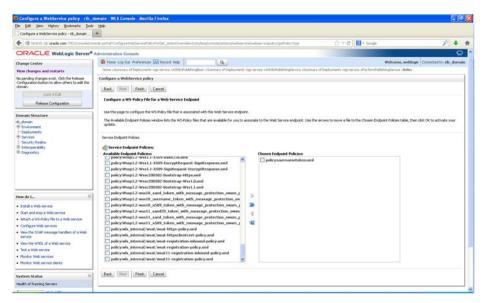

Figure 3–7 Configure a WS-Policy for a Web Service Endpoint

8. The following screen is displayed, including status messages near the top.

Figure 3–8 Settings - Configuration Tab

| iettings for PayTermPublishingS × 🔶                                                                                                    |                                                                                                    |                                       | 0                                                                       |                                    |
|----------------------------------------------------------------------------------------------------|----------------------------------------------------------------------------------------------------|---------------------------------------|-------------------------------------------------------------------------|------------------------------------|
| DRACLE WebLogic Server                                                                                                    |                                                                                                    |                                       |                                                                         | ¢                                  |
| Nampi Center<br>The changes and relation<br>Indiga Alex changes and relation<br>Indiga Alex changes and advection<br>may and advectionally in activated any any<br>other of the second and advection<br>test advection. A second advection<br>test advection. A second advection<br>- Deskynemistic<br>I - Deskynemistic<br>I | By These Liq (2) A Professional Call Result 1996     These Schwarz (2) Call Result 1996     The Schwarz (2) Call Result 1996     The Schwarz (2) Call Result 1996     The Schwarz (2) Call Result 1996     The Schwarz (2) Call Result 1996     The Schwarz (2) Call Result 1996     The Schwarz (2) Call Result 1996     The Schwarz (2) Call Result 1996     The Schwarz (2) Call Result 1996     The Schwarz (2) Call Result 1997     The Schwarz (2) Call Result 1997     The Schwarz (2) Call Resu | plan often you are finalized with you | r dhangas.<br>co. The spon atoms are listed below the endpoint, did, on |                                    |
|                                                                                                    | WS-Policy Files Associated With This Web Service                                                                                                    |                                       |                                                                         | loving [ to ] of 3 Previous   Next |
| er do L. III                                                                                                    | Service Endpoints and Operations 🗠                                                                                                    |                                       | Policies                                                                |                                    |
| Install a Web service                                                                                                    | Hi PayTemPublishergPurt                                                                                                    |                                       | policy unitrainetaken, and                                              |                                    |
| Shart and http - Web service<br>Attach - With Service Service<br>Configure Web services<br>Web Me SCAP message handless of a Web<br>service<br>Web Me WIZE, of a Web service<br>Treat a Web service<br>Honnet SCAP Web service<br>Honnet SCAP Web service                                                                                                    |                                                                                                    |                                       |                                                                         | nowing 1 to 1 of 3 Previous   Hent |
| Interim Statum III<br>sath of Running Servers<br>Faled (D)<br>Onical (D)<br>Onical (D)<br>Warning (D)<br>Warning (D)                                                                                                    |                                                                                                    |                                       |                                                                         |                                    |

**9.** Now update the application to reflect the new deployment plan. Go to Deployments and select igs-service. The following screen is displayed.

|                                                                                                    | Fields       |                                                                                                    |                                             |                                                                        |                                                      |                                                                                                    |                                                                                                    |
|----------------------------------------------------------------------------------------------------|--------------|----------------------------------------------------------------------------------------------------|---------------------------------------------|------------------------------------------------------------------------|------------------------------------------------------|----------------------------------------------------------------------------------------------------|----------------------------------------------------------------------------------------------------|
|                                                                                                    | +            |                                                                                                    |                                             |                                                                        |                                                      |                                                                                                    |                                                                                                    |
| 🛃 birdvitt ide. orade.com/2001/console/con                                                                                                    | side portal? | _replaces.com_com_abai=AppCepto,mentsCommitPapp                                                                                                    |                                             |                                                                        |                                                      |                                                                                                    | P +                                                                                                    |
| ORACLE WebLogic Server®                                                                                                    | Administr    | ation Console                                                                                                    |                                             |                                                                        |                                                      | and the second second                                                                                                    | 00                                                                                                    |
| hange Center                                                                                                    |              | oe Log Out Preferences 🔤 Record Help                                                                                                    | 9                                           |                                                                        |                                                      |                                                                                                    | Pelcome, weblogic Circled to: rib_domain                                                                            |
| iew changes and restarts                                                                                                    |              | signarois silaș întrihibilir glavois stolas sebudenary                                                                                                    | «Summery of Deployments vigt-service vPer   | TerrihublishingService vikoles                                         | sPolicies >Semin                                     | sary of Deployments                                                                                                    |                                                                                                    |
| to pending changes exist. Click the Release<br>configuration button to allow others to edit the                                                                                                    |              | ary of Deployments                                                                                                    |                                             |                                                                        |                                                      |                                                                                                    |                                                                                                    |
| tick & Edit                                                                                                    | Contro       | Monitoring                                                                                                    |                                             |                                                                        |                                                      |                                                                                                    |                                                                                                    |
| Release Configuration                                                                                                    |              | sage displays a list of Java EE applications and stand-alon<br>in by first selecting the application name and using the co                                                                |                                             | led to this domain. Installed                                          | applications and                                     | modules can be started, stopped,                                                                                                    | updated (redepksyed), or deleted from the                                                                           |
| Somain Structure                                                                                                    | To ins       | stall a new application or module for deployment to target                                                                                                    | s in this domain, click the Install button. |                                                                        |                                                      |                                                                                                    |                                                                                                    |
| b, domin<br>El Environment<br>— Deployments<br>El Services<br>— Secuty Realms<br>= Secuty Realms<br>= Secuty Realms                                                                                                    | Depk         | omize this table<br>syments                                                                                                    |                                             |                                                                        |                                                      |                                                                                                    |                                                                                                    |
| Chagnootics                                                                                                    | last         | ul Update Delete Startv Stop v                                                                                                    |                                             | 1.4                                                                    |                                                      | 1                                                                                                    | Showing 1 to 10 of 15 Previous   Next                                                                               |
|                                                                                                    | i anno       |                                                                                                    |                                             |                                                                        |                                                      |                                                                                                    |                                                                                                    |
|                                                                                                    |              | Name 🙃                                                                                                    |                                             | State                                                                  | Health                                               | Type                                                                                                    | Deployment Order                                                                                                    |
|                                                                                                    |              | H Eliterature                                                                                                    |                                             | State<br>Active                                                        | W OK.                                                | Type<br>Enterprise Application                                                                                                    | Deployment Order                                                                                                    |
|                                                                                                    | e            |                                                                                                    |                                             |                                                                        |                                                      |                                                                                                    |                                                                                                    |
|                                                                                                    | 9            | H Elitereevee                                                                                                    |                                             | Active                                                                 | ₹0K                                                  | Enterprise Application                                                                                                    | 100                                                                                                    |
|                                                                                                    | 9 0          | a Charace actives<br>a Charace                                                                                                    |                                             | Active<br>Active                                                       | ≠ox<br>≠ox                                           | Enterprise Application<br>Enterprise Application                                                                                                    | 100                                                                                                    |
| Initial an Enterprise application<br>Configure an Enterprise application                                                                                                    |              | 8 Blanserse<br>8 Blanserseria<br>9 Blanserseria                                                                                                    |                                             | Active<br>Active<br>Prepared                                           | Фок<br>Фок<br>Фок                                    | Enterprise Application<br>Enterprise Application<br>Enterprise Application                                                                                           | 100<br>100<br>100                                                                                                   |
| Instal an Enterprise application<br>Configure an Enterprise application<br>Update (redeploy) an Enterprise application<br>Sust and stop a deployed Enterprise                                                                                                    |              | R Tolar serve<br>R Tolar serve an risks<br>R Tolar serve an risks<br>R Tolar serve an and serve and tolar serve<br>R Tolar serve                                                          |                                             | Active<br>Active<br>Prepared<br>Active                                 | Vox<br>Vox<br>Vox<br>Vox                             | Enterprise Application<br>Enterprise Application<br>Enterprise Application<br>Web Application                                                                        | 100<br>100<br>100<br>100<br>100                                                                                     |
| Shital an Enterprise application<br>Configure an Enterprise application<br>Update (indeploy) an Enterprise application<br>Start and stop a deployed Enterprise<br>application<br>Montor the modules of an Enterprise                                             |              | 8 Eggs envice<br>8 Eggs envice<br>9 Eggs envice spritule<br>9 Egystal francal relegistor ear 1.0 SMPSHOT au<br>8 Egystal-hor-entitat-gen-ga<br>9 Egystal-so-envider-ga                    |                                             | Active<br>Active<br>Prepared<br>Active<br>Active                       | Vox<br>Vox<br>Vox<br>Vox                             | Enterprise Application<br>Enterprise Application<br>Enterprise Application<br>Web Application<br>Web Application                                                     | 100<br>100<br>100<br>100<br>100<br>100                                                                              |
| Suital en Enterprise application<br>Configure en Enterprise application<br>Update (indeploy) en Enterprise application<br>Stack and stop a deployed Enterprise<br>application                                                                                    |              | R Tolepowers<br>R Tolepowerserbits<br>R Toletal francisk congeton ser 1,0.544/5407.ser<br>R Toletal francisk congeton ser 1,0.544/5407.ser<br>R Toletals serablerga<br>R Toletals ser     |                                             | Active<br>Active<br>Prepared<br>Active<br>Active<br>Reve               | Vox<br>Vox<br>Vox<br>Vox                             | Enterprise Application<br>Enterprise Application<br>Enterprise Application<br>Web Application<br>Web Application<br>Enterprise Application                           | 100<br>100<br>100<br>100<br>100<br>100<br>100                                                                       |
| Section Difference application<br>Configure an Difference application<br>Update (webgiby) an Difference application<br>Seat and using a diployed Difference<br>application<br>Monitor the modules of an Difference<br>application                                |              | R Topporter<br>R Topporter<br>R Tophoster aprilate<br>R Tophoster aprilate<br>R Tophoster aprilate<br>R Tophoster aprilate<br>R Tophoster april<br>R Tophoster april<br>R Tophoster april |                                             | Active<br>Active<br>Prepared<br>Active<br>Active<br>tales<br>Active    | Ф ск<br>Ф ск<br>Ф ск<br>Ф ск<br>Ф ск<br>Ф ск<br>Ф ск | Enterprise Application<br>Enterprise Application<br>Enterprise Application<br>Web Application<br>Enterprise Application<br>Enterprise Application<br>Web Application | 100           100           100           100           100           100           100           100           100 |
| Snithal en Driterprise application<br>Configure en Driterprise application<br>Update (Indeploy) en Driterprise application<br>Stott and stop a diployed Driterprise<br>application<br>Monitor the mobiles of an Driterprise<br>application<br>Deploy C20 mobiles |              | 8 Toppennes<br>8 Toppennes<br>9 Topmenesentation<br>9 Topmenesentation<br>9 Topmenesentation<br>9 Tophenesent<br>9 Tophenesent<br>9 Tophenesent<br>9 Tophenesent                          |                                             | Adive<br>Adive<br>Prepared<br>Adive<br>Adive<br>Name<br>Adive<br>Adive | Ф ск<br>Ф ск<br>Ф ск<br>Ф ск<br>Ф ск<br>Ф ск<br>Ф ск | Enterprise Application<br>Enterprise Application<br>Enterprise Application<br>Web Application<br>Enterprise Application<br>Web Application<br>Web Application        | 100<br>100<br>100<br>100<br>100<br>100<br>100<br>100<br>100<br>100                                                  |

Figure 3–9 Summary of Deployments

**10.** Click **Update** and then **Finish**.

Figure 3–10 Update Application Assistant

| Update Application Assistant - rb_doman                                                                                                    | +                                                                                                    |                                            |       |
|----------------------------------------------------------------------------------------------------|----------------------------------------------------------------------------------------------------|--------------------------------------------|-------|
| 🔶 🕲 birdrift ide. orada.com/7001/console/c                                                                                                    | nside pertal/AppApplication(pdate/horbit_jectionOverndev/com/bea/conside/actions).gpp).gdate/be/weileview                                                                                                    | ∰ = C S + Google                           | P 🕹 🖻 |
| Change Center<br>When Cange Center<br>When Canges and restarts<br>to product houses with CBA the Presses<br>to product houses with CBA the Presses<br>down<br>List 1 (d)<br>Resear Configuration<br>Strandis Structure<br>& down<br>Changes | Administration Console  Administration Console  Consoler Lip Control Information Console  Consoler Lip Control Lip Control Lip | on white shifting standard of legislaments | C     |
| Conjourness     Conjourness     Conjourness     Conjourness     Conjourness     Conjourness     Conjourness     Conjourness                                                                                                    | © Redephy bits application using the following deployment liter:<br>Searce path (ADD)/or CD/Ab-1030/Dack/Mddmore/Jour_projects/domain/bit_domar/arver/Advector<br>Deployment plan path: (ADD)/or CD/Ab-1030/Dack/Mddmore/Jour_projects/domain/bit_domar/arver/Advector<br>Filml: Need, Freich, Cancel                                                                                                    |                                            |       |
| Hom do L.                                                                                                    |                                                                                                    |                                            |       |
| Start and stop a deployed Enterprise<br>application                                                                                                    |                                                                                                    |                                            |       |
| Configure an Enterprise application                                                                                                    |                                                                                                    |                                            |       |
| Create a deployment plan     Target an Enterprise application to a server                                                                                                    |                                                                                                    |                                            |       |
| Test the modules in an Enterprise application                                                                                                    |                                                                                                    |                                            |       |
| ystem Status                                                                                                    |                                                                                                    |                                            |       |
| lealth of Fiurning Servers                                                                                                    |                                                                                                    |                                            |       |
| Pailed (0)<br>Critical (0)<br>Overloaded (0)<br>Warning (0)                                                                                                    |                                                                                                    |                                            |       |

**11.** Click Activate Changes.

| lie Edit Yew History Bookmarks Jook                                                                                                    | i tiele                                                                                                  |                                                                                                    |                                               |                                                                                                    |                                                                                                    |                                                                                                    |                                                                                                    |
|----------------------------------------------------------------------------------------------------|----------------------------------------------------------------------------------------------------|----------------------------------------------------------------------------------------------------|-----------------------------------------------|----------------------------------------------------------------------------------------------------|----------------------------------------------------------------------------------------------------|----------------------------------------------------------------------------------------------------|----------------------------------------------------------------------------------------------------|
| Summary of Depkryments - rb_domain - WL                                                                                                    | +                                                                                                    |                                                                                                    |                                               |                                                                                                    |                                                                                                    |                                                                                                    |                                                                                                    |
| 🗲 🕲 birdvitt ide. orade.com 7001/console/cor                                                                                                    | ruide portal                                                                                             | P_rifeb=trush_pageLabel=AppDepApymentsControlPe                                                                                                    | ada.                                          |                                                                                                    | ≦2 ≤ 0                                                                                                    | 2 🔛 - Google                                                                                                    | P 🐥                                                                                                    |
| ORACLE WebLogic Server*                                                                                                    | Administ                                                                                                 | ration Console                                                                                                    |                                               |                                                                                                    |                                                                                                    | and the second                                                                                                    | ă <b>c</b>                                                                                                    |
| Change Center                                                                                                    | 10 110                                                                                                   | me Log Out Preferences 🔤 Record Help                                                                                                    | 9                                             |                                                                                                    |                                                                                                    | Welco                                                                                                    | me, weblogic Circled to: rib_dom                                                                                                    |
| new changes and restarts                                                                                                    | Hereast                                                                                                  | i signaroin ollaplarididelirigiaroin oldas orbydi<br>ma                                                                                                    | man of University of Deployments sign-service | when terrohyblichung tier vice wholes wholese                                                                                | -Summary of D                                                                                                    | regileyesents                                                                                                    |                                                                                                    |
| Pending changes exist. They must be activated to take effect.                                                                                                    | 1112012                                                                                                  | elected Deployments were updated.                                                                                                    |                                               |                                                                                                    |                                                                                                    |                                                                                                    |                                                                                                    |
| Activate Changes                                                                                                    |                                                                                                    | ou musit also activate the pending changes to consist t                                                                                                    | the, and other updates, to the active syste   | m.                                                                                                    |                                                                                                    |                                                                                                    |                                                                                                    |
| Undo All Ohanges                                                                                                    | Summ                                                                                                    | ary of Deployments                                                                                                    |                                               |                                                                                                    |                                                                                                    |                                                                                                    |                                                                                                    |
| Jomain Structure                                                                                                    | Contr                                                                                                    | rol Monitoring                                                                                                    |                                               |                                                                                                    |                                                                                                    |                                                                                                    |                                                                                                    |
| Security Realma                                                                                                    | To instal a new application or models for deployment to targets in this dynamic, dub the Social Install. |                                                                                                    |                                               |                                                                                                    |                                                                                                    |                                                                                                    |                                                                                                    |
| Toocard Realing<br>B Menoperating<br>R Diagnostics                                                                                                    | ji Cust<br>Depl                                                                                          | tomize this table<br>loyments                                                                                                    | argen er om opnær, och om zinder okkon        |                                                                                                    |                                                                                                    |                                                                                                    | Showing 1 to 10 of 15 Previous   Next                                                                                                    |
| 1 Interoperability                                                                                                    | ji Cust<br>Depi                                                                                          | tomics this table<br>loyments<br>tal. Doine Deine State Star-                                                                                                    | a geo ricis dener, do, de rear door           | State                                                                                                    | Health                                                                                                    | Туре                                                                                                    | Showing 1 to 10 of 15. Previous   Next<br>Deployment Order                                                                                                    |
| 9 Interconstality<br>9 Dispondito                                                                                                    | ji Cust                                                                                                  | tomics this table<br>loyments<br>tal. Doine Deine State Star-                                                                                                    |                                               |                                                                                                    | Health<br>V OK                                                                                                    | 10000                                                                                                    | and the second second se |
| in stempentality<br>Disposition<br>Ison dia L. III<br>Isotal an Efference application                                                                                                    | je Curit<br>Depå                                                                                         | tomize this table<br>lognerits<br>tab. Dobter Debte (State Share)<br>Name #                                                                                                    |                                               | State                                                                                                    |                                                                                                    | Туре                                                                                                    | Deployment Order                                                                                                    |
| h stengenskiller<br>E Dagnotics<br>Seer da L. E<br>Jostal an Ertresnie application<br>Configure an Ertresnie application                                                                                                    | je Curit<br>Depå                                                                                         | tonice this table<br>layments<br>ad [Datas Datas] (Data Share)<br>Name +<br>Singaponota                                                                                                    |                                               | State<br>depky Installeng                                                                                                    | ≠ ox                                                                                                    | Type<br>Enterprise Application                                                                                                    | Deployment Order                                                                                                    |
| h sterugenskiller<br>Disgenation<br>Instal an Deterprise spokation<br>Carligues an of temprise spokation<br>Carligues and temprise spokation                                                                                                    | p Cont                                                                                                   | tanics the table<br>synnests<br>add Spates Dates Start Stops<br>Mane 46<br>M rgspromes<br>M rgspromes                                                                                                    |                                               | State<br>diploy Inhalong<br>Active                                                                                           | ₹ox<br>₹ox                                                                                                    | Type<br>Enterprise Application<br>Enterprise Application                                                                                                    | Deployment Order<br>100<br>100                                                                                                    |
| is storogovelikly<br>is charge-selfikly<br>is de L. (1)<br>but de L. (1)<br>but de n't-foregrine spekiston<br>Carloge en oftengrine spekiston<br>Spekiston, diskipal di benyne<br>spekiston, diskipal di benyne                                                                                                    |                                                                                                    | tender this table<br>byperets<br>al. Upder Deber Bure Bure<br>Marc //<br>R gaps are an infor<br>R gaps are an infor                                                                                                    |                                               | State<br>diploy Industrig<br>Active<br>Prepared                                                                              | vox<br>vox<br>vox                                                                                                    | Type<br>Enterprise Application<br>Enterprise Application<br>Enterprise Application                                                                                                    | Deployment Order           100         100           100         100                                                                                                    |
| is strangenetikty<br>is observation<br>in de f                                                                                                    |                                                                                                    | tomice this table<br>segments<br>as in the second second se |                                               | State<br>diplay Inflating<br>Active<br>Active<br>Active                                                                      | Vox<br>Vox<br>Vox                                                                                                    | Type<br>Enterprise Application<br>Enterprise Application<br>Enterprise Application<br>Web Application                                                                                                    | Deployment Order           100           100           100           100           100           100           100                                                                                                    |
| is strangenetikty<br>is observation<br>in de f                                                                                                    | je Conti                                                                                                 | tomice this table<br>segments<br>add [spike: Date: Spike: Spike<br>Biggenone geness<br>Biggenone geness<br>Biggenone geness<br>Biggenone for geness<br>Biggenone for geness<br>Biggenone for geness                                                                                                    |                                               | Slate<br>deplay Infratory<br>Active<br>Active<br>Active<br>Active                                                            | Vox<br>Vox<br>Vox                                                                                                    | Type<br>Enterprise Application<br>Enterprise Application<br>Enterprise Application<br>Web Application<br>Web Application                                                                                                    | Deployment Order           100           100           100           100           100           100           100           100           100           100                                                                                                    |
| <ul> <li>Strangenetiky</li> <li>Strangenetiky</li> <li>Boundary</li> <li>Intel als of tempine spektron</li> <li>Carligone of tempine spektron</li> <li>Strate divergine spektron</li> <li>Strate divergine divergine</li> <li>Market te module of an Otherpine<br/>spektron</li> <li>Despine Strategine Strategine</li> <li>Despine Strategine Strategine</li> <li>Despine Strategine Strategine</li> <li>Despine Strategine Strategine</li> <li>Despine Strategine Strategine</li> <li>Despine Strategine Strategine</li> <li>Despine Strategine Strategine Strategine</li> <li>Despine Strategine Strategin</li></ul> |                                                                                                    | tensine this table<br>symmetric<br>add_ lipidar. Date: Start Start<br>8 rgsponses<br>8 rgstafshondricter stoner 1.9 SUPPOT<br>8 rgstafshondricter stoner 1.9 SUPPOT<br>8 rgstafshondricter stoner 1.9 SUPPOT<br>8 rgstafshondricter sto                                                                                                    |                                               | State<br>disky bratering<br>Active<br>Active<br>Active<br>Active<br>Active<br>Active<br>Active<br>Active                     | Рок<br>Рок<br>Рок<br>Рок<br>Рок                                                                                                    | Type<br>Enterprise Application<br>Enterprise Application<br>Enterprise Application<br>Web Application<br>Web Application<br>Enterprise Application                                                                                                    | Deployment Order           100           100           100           100           100           100           100           100           100           100           100           100           100           100           100           100                                                                                                    |
| in Stangenetikiy<br>Broadwarts<br>Broadwarts<br>Johan D Cherpson gookaton<br>Cardyne an Ottompine gookaton<br>Cardyne an Ottompine gookaton<br>Soot and an Ottompine gookaton<br>Soot and an Ottompine gookaton<br>Soot and an Ottompine gookaton<br>Ottombin de noblas da an Ottompine<br>gookaton                                                                                                    |                                                                                                    | tension that halfe<br>improved<br>and                                                                                                    |                                               | State<br>diplay bituting<br>Active<br>Active<br>Active<br>Active<br>Active<br>Active<br>Active<br>Active<br>Active<br>Active | Ψα           Ψα           Ψα           Ψα           Ψα           Ψα           Ψα           Ψα           Ψα           Ψα           Ψα           Ψα           Ψα | Type           Enterprise Application           Enterprise Application           Enterprise Application           Web Application           Web Application           Enterprise Application           Web Application           Enterprise Application | Deployment Order           100           100           100           100           100           100           100           100           100           100           100           100           100           100           100           100                                                                                                    |

Figure 3–11 Summary of Deployments

**12.** After activating changes following screen is displayed.

Figure 3–12 Summary of Deployments

| Summary of Depkyments - rib_domain - WL                                                                                                    | +           |                                                                                                    |                                                           |                                              |                                                                                                    |                                                                                                    |
|----------------------------------------------------------------------------------------------------|-------------|----------------------------------------------------------------------------------------------------|-----------------------------------------------------------|----------------------------------------------|----------------------------------------------------------------------------------------------------|----------------------------------------------------------------------------------------------------|
| 🗧 🕲 birdrift ide orade.com 7001/consele/con                                                                                                    | sule portal | yrph-truck_papel.absi-Http://kirtstll.abs.orsda.com/7001/console/console                                                                                                    | o portal/_r/pb=trunt_papeLabri=AppOrpioyment              | Controllings                                 | 🗇 🔻 😋  🔂 • Google                                                                                                    | ا 🖉                                                                                                    |
| ORACLE WebLogic Server                                                                                                    | Administr   | ation Console                                                                                                    |                                                           |                                              |                                                                                                    | (C                                                                                                    |
| hange Center                                                                                                    | n Ha        | ne Log Out: Preferences 🖾 Record Help:                                                                                                    |                                                           |                                              | ۷                                                                                                    | Velcome, weblogic Cincented to: rib_dom                                                                                                    |
| New changes and restarts                                                                                                    | Messad      | signarvis silaş TarvihibitingSarvis sholas sebudiman sSummary of Deploy                                                                                                    | eunit signamice stagtenstublitangliance sitole            | aPalicies vSeme                              | nary of Deployments                                                                                                    |                                                                                                    |
| Ick the Lock & Edit button to modify, add or<br>elete items in this domain.                                                                                                    | 10.000      | pes<br>I changes have been activated. However 3 items exait be restarted for the cha                                                                                                    | inges to take effect.                                     |                                              |                                                                                                    |                                                                                                    |
| Lock & Edit                                                                                                    |             | ary of Deployments                                                                                                    |                                                           |                                              |                                                                                                    |                                                                                                    |
| Palease Configuration                                                                                                    |             | of Monitoring                                                                                                    |                                                           |                                              |                                                                                                    |                                                                                                    |
| omain Structure                                                                                                    |             |                                                                                                    |                                                           |                                              |                                                                                                    |                                                                                                    |
| b_domain<br>B_Environment<br>Deployments<br>T-Services<br>-Security Realms                                                                                                    | dona        | page displays a list of Java III applications and stand-alone application modules<br>in by first selecting the application name and using the controls on this page.<br>Itali a new application or module for deployment to targets in this domain, click                                                                                                    |                                                           | diferences are                               | noues carlos scarles, sogges,                                                                                                    | - Monaged (residentied), or desired transme                                                                                                    |
|                                                                                                    |             | constre this table opments                                                                                                    |                                                           |                                              |                                                                                                    |                                                                                                    |
|                                                                                                    | Depk        |                                                                                                    |                                                           |                                              |                                                                                                    | Showing I to 10 of 15 Previous   Next                                                                                                    |
|                                                                                                    | Depk        | oyments                                                                                                    | State                                                     | Health                                       | Туре                                                                                                    | Showing 1 to 10 of 15. Previous   liest<br>Deployment Order                                                                                                    |
| † Degrodice                                                                                                    | Depk        | nganata<br>Madana Delete Status Status                                                                                                    | State<br>Adhre                                            | Health<br>V or                               | Type<br>Enterprise Application                                                                                                    | -                                                                                                    |
| † Degrotics                                                                                                    |             | nyments<br>nd: [Jodae: Debte: ][Dart-] [Stor-:]<br>Name A                                                                                                    |                                                           |                                              |                                                                                                    | Deployment Order                                                                                                    |
| F Desprotice<br>aver dia L. E<br>Justial an Diference application                                                                                                    |             | nyments<br>nd [Sodan   Dalan   State   State  <br>Name de<br>18 gyspesses                                                                                                    | Adive                                                     | ₹cx                                          | Enterprise Application                                                                                                    | Deployment Order                                                                                                    |
| eer de Lu. El<br>Justal as trêrepne application<br>Configure au Driterpne application<br>Quéré o dedigo huito Esterpne application                                                                                                    |             | synerks<br>Id Suder Date: Sur-<br>Name A<br>8 rgsprones<br>8 rgsnowersprotek                                                                                                    | Ad)ve<br>Ad)ve                                            | ∉ox<br>∉ox                                   | Enterprise Application<br>Enterprise Application                                                                                                    | Deployment Order<br>100<br>100                                                                                                    |
| eer de Lu. El<br>Justal as trêrepne application<br>Configure au Driterpne application<br>Quéré o dedigo huito Esterpne application                                                                                                    |             | ngments<br>Mana Ar<br>Mana Ar<br>Mana Ar<br>Mara Ar<br>Mar | Adhe<br>Adhe<br>Prepared                                  | 4 ax<br>4 ax<br>4 ax                         | Enterprise Application<br>Enterprise Application<br>Enterprise Application                                                                                           | Deployment Order           100           100           100           100                                                                                                    |
| E Dagovatos<br>ere do L. El<br>Jantal da Diferense agalication<br>Carlégue en Diferense agalication<br>Usade no designo a deservad Diezense<br>Read da da a de de de de de de de de de de de de de                                                                                                    |             | agenetation<br>In State (Control (State) (State)<br>Register Annue Annue Ann                                                                                                    | Active<br>Active<br>Prepared<br>Active                    | Vox<br>Vox<br>Vox                            | Enterprise Application<br>Enterprise Application<br>Enterprise Application<br>Enterprise Application<br>Web Application                                              | Degloyment Order           100           100           100           100           100           100           100           100                                                                                                    |
| Posperantes  reade L.  reader to Extension account of the second second |             | agnerits<br>Intel Date: Date: State State<br>Rese dr<br>Register Annual Annual                                                                                                    | Active<br>Active<br>Prepared<br>Active<br>Active<br>Store | Ф ск<br>Ф ск<br>Ф ск<br>Ф ск<br>Ф ск         | Enterprise Application<br>Enterprise Application<br>Enterprise Application<br>Web Application<br>Web Application<br>Enterprise Application                           | Drykryment Order           100           100           100           100           100           100           100           100           100           100           100           100           100                                                                       |
| Posperantes  reade L.  reader to Extension account of the second second |             | agenetati<br>Maria (ali ali ali ali ali ali ali ali ali ali                                                                                                    | Adhe<br>Adhe<br>Prigerd<br>Adhe<br>Adhe<br>Sim<br>Adhe    | Ф ок<br>Ф ок<br>Ф ок<br>Ф ок<br>Ф ок<br>Ф ок | Ehterprise Application<br>Ehterprise Application<br>Ehterprise Application<br>Web Application<br>Ehterprise Application<br>Ehterprise Application<br>Web Application | Orpskymmerk Order           100           100           100           100           100           100           100           100           100           100           100           100           100           100                                                        |
| Pospositos  Pospositos  en de L.  Post  Post Post                                                                                                    |             | and Example Source Source Source<br>Name As<br>Togo on the Source Source Source<br>Togo on the Source Source Source Source Source<br>Togo the Annual Head and the Source Source Source<br>Togo the Source Source Source Source<br>Togo the Source Source Source<br>Togo the Source Source Source<br>Togo the Source Source<br>Togo the Source<br>Togo the Source<br>Togo the Source                                                                                                    | Active<br>Active<br>Prepared<br>Active<br>Active<br>Store | Ф ск<br>Ф ск<br>Ф ск<br>Ф ск<br>Ф ск         | Erktroprise Application<br>Erktroprise Application<br>Erktroprise Application<br>Web Application<br>Erktroprise Application<br>Web Application<br>Web Application    | Orphymeral Order           100           100           100           100           100           100           100           100           100           100           100           100           100           100           100           100           100           100 |
| Sintal an Diferprise application     Configure an Diferprise application     Update (indipily) an Diferprise application     Seat and size a deployed Diserprise     application     Protect the modifier of an Enterprise     application     Deploy 28 modifier     Sintal a Web application                                                                                                    |             | agenetati<br>Maria (ali ali ali ali ali ali ali ali ali ali                                                                                                    | Adhe<br>Adhe<br>Prigerd<br>Adhe<br>Adhe<br>Sim<br>Adhe    | Ф ок<br>Ф ок<br>Ф ок<br>Ф ок<br>Ф ок<br>Ф ок | Ehterprise Application<br>Ehterprise Application<br>Ehterprise Application<br>Web Application<br>Ehterprise Application<br>Ehterprise Application<br>Web Application | Orpskymmerk Order           100           100           100           100           100           100           100           100           100           100           100           100           100           100                                                        |

**13.** Under the **Testing** tab, on the Web Service page, click the WSDL to view the details of the policy just added to the Web service. The WSDL contains information similar to the following:

```
<?xml version='1.0' encoding='UTF-8'?>
<definitions
xmlns:tns="http://www.oracle.com/retail/igs/integration/services/PayTermPublish
ingService/v1"
xmlns:ns1="http://www.oracle.com/retail/integration/bus/gateway/services/Busine
ssObjectId/v1"
xmlns:wsaw="http://www.w3.org/2006/05/addressing/wsdl"
xmlns:xsd="http://www.w3.org/2001/XMLSchema"
xmlns:ns2="http://www.oracle.com/retail/integration/services/exception/v1"
xmlns:soap="http://schemas.xmlsoap.org/wsdl/soap/"</pre>
```

xmlns="http://schemas.xmlsoap.org/wsdl/" name="PayTermPublishingService" targetNamespace="http://www.oracle.com/retail/igs/integration/services/PayTermP ublishingService/v1" xmlns:wsp="http://schemas.xmlsoap.org/ws/2004/09/policy" xmlns:wssutil="http://docs.oasis-open.org/wss/2004/01/oasis-200401-wss-wssecuri ty-utility-1.0.xsd"> <wsp:UsingPolicy wssutil:Required="true" /> <wsp:Policy wssutil:Id="usernametoken"> <ns0:SupportingTokens xmlns:ns0="http://docs.oasis-open.org/ws-sx/ws-securitypolicy/200512"> <wsp:Policy> <ns0:UsernameToken ns0:IncludeToken="http://docs.oasis-open.org/ws-sx/ws-securitypolicy/200512/Inc ludeToken/AlwaysToRecipient"> <wsp:Policy> <ns0:WssUsernameToken10/> </wsp:Policy> </ns0:UsernameToken> </wsp:Policy> </ns0:SupportingTokens> </wsp:Policy>

#### **Create Roles and Users**

This section describes steps to add roles and users who can access the Web services. The first step is to add users to the security realm.

1. In the Domain Structure window of the Oracle WebLogic Services Administration Console, click the **Security Realms** link. The Summary of Security Realms screen is displayed, including the name of the default realm.

| Summary of Security Realms - rib_de                                                                                                    | main - WLS Console - Nozilla Firefex                                                                                                    |                                            |                                                  |                                                                                                 |                                   |
|----------------------------------------------------------------------------------------------------|----------------------------------------------------------------------------------------------------|--------------------------------------------|--------------------------------------------------|-------------------------------------------------------------------------------------------------|-----------------------------------|
| Elle Edit Yew Higtory Bookmarks Book                                                                                                    |                                                                                                    |                                            |                                                  |                                                                                                 |                                   |
| Summary of Security Realms - rb_domain                                                                                                    | +                                                                                                    |                                            |                                                  |                                                                                                 |                                   |
| 🔶 🖲 birdrift ide. orada.com:7001/consile/ci                                                                                                    | rasile.portal?_rfpb=bueb_pageLabel=SecurityRasihiRasih                                                                                                    | nfableFage                                 |                                                  | tîr ™ C' Karala                                                                                 | P 🕹 🕇                             |
| ORACLE WebLogic Server                                                                                                    | Administration Console                                                                                                    |                                            |                                                  |                                                                                                 | Q                                 |
| Change Center                                                                                                    | A Hone Log Out: Preferences Int Percent Help                                                                                                    | 9                                          |                                                  | Welcome, w                                                                                      | eblogic Corrected to: eb_domain   |
| View changes and restarts                                                                                                    | Home selbudianais vSummary of Deployments signiser                                                                                                    | rvica »PayTersiPublishingslervica »Roles » | Poloies a Summary of Deployments signamics +Pay' | terribilitingformer stemmary of terurity Realms                                                 |                                   |
| Click the Lock & Edit button to modify, add or<br>delete items in this domain.                                                                         | Summary of Security Realms                                                                                                    |                                            |                                                  |                                                                                                 |                                   |
| Lock & Edit<br>Release Configuration                                                                                                    | A security realm is a container for the mechanisms<br>Server domain, but only one can be set as the defa<br>This Security Realms page lists each security realm | ault (active) realm.                       |                                                  | used to protect WebLogic resources. You can have multiple s<br>splore and configure that realm. | security realms in a WebLogic     |
| rb_doman<br>IR Environment<br>— Deployments<br>IR Service<br>— Security Realms                                                                         | ij: Customize this table<br>Realms (Filtered - More Columns Luist)<br>Ock the Look & EddEuttor in the Change Center                                             | to activate all the buttons on this page   |                                                  |                                                                                                 |                                   |
| R: Interoperability<br>R: Diagnostics                                                                                                    | News Databa                                                                                                    |                                            |                                                  | 3hr                                                                                             | owing 1 to 1 of 1 Previous   Next |
|                                                                                                    | Name &                                                                                                    |                                            | Default Realm                                    |                                                                                                 |                                   |
|                                                                                                    | T mynain                                                                                                    |                                            | true                                             |                                                                                                 |                                   |
|                                                                                                    | New Delete                                                                                                    |                                            |                                                  | 90                                                                                              | owing 1 to 1 of 1 Previous   Next |
| How do I                                                                                                    |                                                                                                    |                                            |                                                  |                                                                                                 |                                   |
| Configure new security realms     Delete security realms     Charge the default security realm                                                         |                                                                                                    |                                            |                                                  |                                                                                                 |                                   |
| System Status                                                                                                    | 1                                                                                                    |                                            |                                                  |                                                                                                 |                                   |
| Health of Puzzing Servers                                                                                                    |                                                                                                    |                                            |                                                  |                                                                                                 |                                   |
| Pailed (0)<br>Critical (0)<br>Overlaaded (0)<br>Warming (0)<br>CK (4)                                                                                  |                                                                                                    |                                            |                                                  |                                                                                                 |                                   |
| Webbogs Sarvar Version: (0.3.4.8<br>Capatight () 1996. 2011, Oracle and/or its affiliates. I<br>Oracle its a registered traditions of Oracle Corporate | el<br>Il right reserved.<br>In addite its affiliates. Other names may be trailemarks of their                                                                   | repartire meners.                          |                                                  |                                                                                                 |                                   |

Figure 3–13 Summary of Security Realms

2. Click the name of the default realm. The settings for the realm are displayed.

|                                                                                                    | e Belo                                                                                                    |                                              |                                        |                                                                                                    |                                                                                 |
|----------------------------------------------------------------------------------------------------|----------------------------------------------------------------------------------------------------|----------------------------------------------|----------------------------------------|----------------------------------------------------------------------------------------------------|---------------------------------------------------------------------------------|
| Settings for myrealm - nb_domain - WLS-Con                                                                                                    | +                                                                                                    |                                              |                                        |                                                                                                    |                                                                                 |
| 🗲 🕄 birdvöt Jác. orade.com 7001/console/or                                                                                                    | rasile.portal1_r/pb=truck_pageLabel=Realingerera                                                                                                    | RabPagehöecunt yft ealof-ealorGerien alf ur  | iethandle-com bea console handle       | s.SecurityMbeachander("1 📅 🤟 😋 🔀 + Google                                                                                                    | P + 1                                                                           |
| ORACLE WebLogic Server                                                                                                    | Administration Console                                                                                                    |                                              |                                        |                                                                                                    | Q                                                                               |
| hange Center                                                                                                    | A Hone Log Out Preferences 🔙 Record                                                                                                    | reb Q                                        |                                        | Welcome, weblogi                                                                                                    | Connected to: rib_domain                                                        |
| iew changes and restarts                                                                                                    | Home sSummary of Deployments signservice st                                                                                                    | PayTerriPublishingService sitoles vilokses v | Sammary of Deployments signs arvive    | s stray tarents biologicary in summary of Sacurdy Realing Suppression                                                                                                    |                                                                                 |
| Ick the Lock & Edit button to modify, add or elete items in this domain.                                                                                                    | Settings for myrealm                                                                                                    |                                              |                                        |                                                                                                    |                                                                                 |
| Lock & Edit                                                                                                    | Configuration Users and Groups Roles                                                                                                    | and Policies Credential Mappings Pr          | widers Migration                       |                                                                                                    |                                                                                 |
| Release Configuration                                                                                                    | General RDBMS Security Store User Lo                                                                                                    | dout Performance                             |                                        |                                                                                                    |                                                                                 |
| omain Structure                                                                                                    | Click the Lock & Edit button in the Change C                                                                                                    | Center to modify the settings on this page.  |                                        |                                                                                                    | 1                                                                               |
| b_domain                                                                                                    | Sere                                                                                                    |                                              |                                        |                                                                                                    |                                                                                 |
| Ceckwards                                                                                                    | and the second second s |                                              |                                        |                                                                                                    |                                                                                 |
| Services                                                                                                    | Use this page to configure the general behav                                                                                                    | for of this security realm.                  |                                        |                                                                                                    |                                                                                 |
| Security Realms                                                                                                    |                                                                                                    |                                              |                                        |                                                                                                    |                                                                                 |
| Interoperability                                                                                                    | Note:                                                                                                    | a 1800 films to the state of the state of    | the second second second second second | ou must use the CD Only security model. Other WebLogic Server models are not a                                                                                                    | contable and the second                                                         |
| Diagnostics                                                                                                    | functions for Web applications and E                                                                                                    | 38s in the Administration Console are disa   | ind.                                   | of site me have out access and a cost and the base of a site of                                                                                                    | FORCE AN UNITED ANY                                                             |
| - stay cools                                                                                                    |                                                                                                    |                                              |                                        |                                                                                                    |                                                                                 |
|                                                                                                    | Names                                                                                                    | myrealm                                      |                                        | The name of this security reals. Hare bries.                                                                                                    |                                                                                 |
|                                                                                                    | E Security Model Default:                                                                                                    |                                              |                                        | Specifies the default security model for Web applications or KIRs                                                                                                    |                                                                                 |
|                                                                                                    | The state of the second second                                                                                                    |                                              |                                        | security realm. You can override this default during deployment.                                                                                                    | More pro                                                                        |
|                                                                                                    | The second second second second second second second second second second second second second second second s                                                                                                    |                                              |                                        |                                                                                                    |                                                                                 |
|                                                                                                    | 🕑 👩 Combined Role Mapping Enabled                                                                                                    |                                              |                                        | Determines how the role mappings in the Enterprise Application,<br>continues interact. This matching is wald out, for Web application,                                                                                                    |                                                                                 |
| teer do L 🖂                                                                                                    | Combined Role Mapping Enabled                                                                                                    |                                              |                                        | containers interact. This setting is valid only for Web applications<br>Advanced security model and that initialize roles from deploymen                                                                                                    | and E38s that use the                                                           |
| teer de L                                                                                                    | Combined Role Mapping Enabled                                                                                                    |                                              |                                        | containers interact. This setting is valid only for Web applications                                                                                                    | and E38s that use the                                                           |
| Manage security for Web applications and<br>EXIN                                                                                                    |                                                                                                    |                                              |                                        | containers interact. This writing is valid only for Web applications<br>Advanced security model and that initiates roles from deployment<br>beform                                                                                                    | and E3bs that use the<br>t descriptors. More                                    |
|                                                                                                    | de Use Authorization Providers to P                                                                                                    |                                              |                                        | containers interact. This setting is walk only for while applications<br>Advanced security model and that initiates roles from deploymer<br>thr6<br>Configures the WebGogic Server Miteria servers to use the secu-<br>poorders to determine whether a 2016 date has permission to as  | r and E3bs that use the<br>t descriptors. Hore<br>thy realm's Authorization     |
| Manage security for Web applications and<br>E28s<br>Sot the default security model                                                                                                    |                                                                                                    |                                              |                                        | containers interact. This setting is valid only for Web application<br>Advanced security model and that initiative roles from deploymen<br>before.                                                                                                    | r and E3bs that use the<br>st descriptors. Hore<br>thy realm's Authorization.   |
| Manage security for Web applications and<br>EXR<br>Soft the default security model<br>Delegate Mileon authorization to the realm                                                                                                    |                                                                                                    |                                              |                                        | containers interact. This setting is walk only for while applications<br>Advanced security model and that initiates roles from deploymer<br>thr6<br>Configures the WebGogic Server Miteria servers to use the secu-<br>poorders to determine whether a 2016 date has permission to as  | r and E3bs that use the<br>st descriptors. Hore<br>thy realm's Authorization.   |
| Manage security for Web applications and<br>EXE<br>Set the default security model<br>Delegate Milean authorization to the realm                                                                                                    | . all Use Authorization Providers to P                                                                                                    |                                              |                                        | containers interact. This setting is walk only for while applications<br>Advanced security model and that initiates roles from deploymer<br>thr6<br>Configures the WebGogic Server Miteria servers to use the secu-<br>poorders to determine whether a 2016 date has permission to as  | r and E3bs that use the<br>st descriptors. More<br>thy reality's Authorization. |
| Manage security for Web applications and<br>EXR<br>Soft the default security model<br>Delegate Mileon authorization to the realm                                                                                                    | G Use Authorization Providers to P                                                                                                    | natect JPE Access                            |                                        | containers interact. This setting is walk only for while applications<br>Advanced security model and that initiates roles from deploymer<br>thr6<br>Configures the WebGogic Server Miteria servers to use the secu-<br>poorders to determine whether a 2016 date has permission to as  | r and E3bs that use the<br>st descriptors. More<br>thy reality's Authorization. |
| Nanoge security for Web applications and<br>ERP<br>Set the default security model<br>Delegate Misan authorization to the realm<br>sistem Status Elevens                                                                                                    | de Use Authorization Providers to P                                                                                                    | natect JPE Access                            |                                        | containers interact. This setting is walk only for wide applications<br>Advanced security model and that initiates roles from deploymer<br>tarlo<br>Configures the WelfLogic Server Miteria servers to use the secu-<br>poorders to determine whether a 2016 date has permission to as | r and E3bs that use the<br>st descriptors. Hore<br>ity realit's Authorization   |
| Manage security for Web applications and EBs<br>Set the default security model<br>Deligister Hilbean authorization to the readen<br>referen Startes B<br>abit of Fourseg Servers<br>Failed (0).                                                                                                    | G Use Authorization Providers to P                                                                                                    | natect JPE Access                            |                                        | containers interact. This setting is walk only for wide applications<br>Advanced security model and that initiates roles from deploymer<br>tarlo<br>Configures the WelfLogic Server Miteria servers to use the secu-<br>poorders to determine whether a 2016 date has permission to as | r and E3bs that use the<br>st descriptors. More<br>thy reality's Authorization. |
| Manage security for Web applications and EXEs<br>Set the default security model<br>Delegate Misers achievation to the reals<br>pattern Status Patient Status<br>Patient Status Patient Status<br>Patient Status Patient Status<br>Patient Status                                                                                                    | G Use Authorization Providers to P                                                                                                    | natect JPE Access                            |                                        | containers interact. This setting is walk only for wide applications<br>Advanced security model and that initiates roles from deploymer<br>tarlo<br>Configures the WelfLogic Server Miteria servers to use the secu-<br>poorders to determine whether a 2016 date has permission to as | r and E3bs that use the<br>st descriptors. Hore<br>ity realit's Authorization   |
| Manage security for Web applications and EAN Set the default security nodel<br>Delegate Hileson automation to the reader<br>set of Statuse Security Additional Security Security<br>and of Statuse Security Security Sec | G Use Authorization Providers to P                                                                                                    | natect JPE Access                            |                                        | containers interact. This setting is walk only for wide applications<br>Advanced security model and that initiates roles from deploymer<br>tarlo<br>Configures the WelfLogic Server Miteria servers to use the secu-<br>poorders to determine whether a 2016 date has permission to as | i and E3bs that use the<br>it descriptors. More<br>thy realit's Authorization   |
| Manage security for Web applications and EXEs<br>Set the default security model<br>Delegate Misers achievation to the reals<br>pattern Status Patient Status<br>Patient Status Patient Status<br>Patient Status Patient Status<br>Patient Status                                                                                                    | G Use Authorization Providers to P                                                                                                    | natect JPE Access                            |                                        | containers interact. This setting is walk only for wide applications<br>Advanced security model and that initiates roles from deploymer<br>tarlo<br>Configures the WelfLogic Server Miteria servers to use the secu-<br>poorders to determine whether a 2016 date has permission to as | r and E3bs that use the<br>st descriptors. Hore<br>ity realit's Authorization   |

Figure 3–14 Settings

3. On the Setting screen, click the Users and Groups tab.

Figure 3–15 Settings

| Settings for myrealm - nb_domain - WLS Con.                                               |                                              |                                                                                    |                                                     |                       |  |
|-------------------------------------------------------------------------------------------|----------------------------------------------|------------------------------------------------------------------------------------|-----------------------------------------------------|-----------------------|--|
| 🗧 🕄 birdvitt Ade. oradia.com: 7001/conscient                                              | onule portal' r/pb=trues, pagelabel=Reals()s | rHanagementTabRagetiliande=con.bea.consile.handes.SecurtyHbearHande("Secu          | ty%5Mame%30m 😳 🔍 🕻 🚼 • Google                       | P 🐥 :                 |  |
| ORACLE WebLogic Server                                                                    | Administration Console                       |                                                                                    |                                                     | Q                     |  |
| Juange Center                                                                             | A Hone Log Out: Preferences In Para          | -i Heb                                                                             | Welcome, weblogic Co                                | needed to: rib_domain |  |
| new charges and restarts                                                                  | Home signaryin shartandubilitinglary         | on shales shakes sharmary of Deployments signs arvice sharfletshabble glianice sha | mary of Security Revins seconder siteers and Groups |                       |  |
| Skk the Lock & Edit button to modify, add or<br>telete items in this domain.              | Settings for myrealm                         |                                                                                    |                                                     |                       |  |
| Lock & Edit                                                                               | Configuration Users and Groups F             | sles and Policies Credential Mappings Providers Migration                          |                                                     |                       |  |
| Release Configuration                                                                     | Users Groups                                 |                                                                                    |                                                     |                       |  |
| b_dowin<br>PErwingment<br>Copplyments<br>PServices<br>Security Redmi                      | © Customare this table<br>Users              | user that has been configured in this security readin.                             |                                                     |                       |  |
| R Interoperability<br>R Diagnostics                                                       | New Date: Showing Lto 10 of 13 Previous Heat |                                                                                    |                                                     |                       |  |
|                                                                                           | 🗀 Name 🔿                                     | Description                                                                        | Provider                                            |                       |  |
|                                                                                           | Tagadhin                                     |                                                                                    | DefaultAuthenkcator                                 |                       |  |
|                                                                                           | igsedmin                                     | igsadhin                                                                           | DefaultAuthenticator                                |                       |  |
|                                                                                           | iguuser                                      | igs user                                                                           | DefaultAuthenticator                                |                       |  |
| iew de L. S                                                                               | CracleSystemAber                             | Oracle application software system user.                                           | DefaultAuthenticator                                |                       |  |
|                                                                                           | 🚺 rfiadhin                                   | rfischin                                                                           | DefaultAuthenticator                                |                       |  |
| Manage users and groups                                                                   | D ribedran                                   | RIB Admin user.                                                                    | DefaultAuthenticator                                |                       |  |
| Create users<br>Modify users                                                              | D rómsadnin                                  | RIB Admin user.                                                                    | DefaultAuthenticator                                |                       |  |
| Delete users                                                                              | msadain .                                    | RIB Admin user.                                                                    | DefaultAuthenticator                                |                       |  |
|                                                                                           | I rebuser                                    | rsbuier                                                                            | DefailAtherticator                                  |                       |  |
| ratem Status                                                                              | C rseuer                                     |                                                                                    | DefaultAuthenticator                                |                       |  |
| Failed (0)<br>Critical (0)<br>Critical (0)<br>Critical (0)<br>Warning (0)<br>Critical (0) | New Deine                                    |                                                                                    | Showing I to 10 of                                  | 13 Previous   Nest    |  |

**4.** In the **Users and Groups** tab, click the **Users** tab. At the bottom of the Users tab, click **New**. The Create a New User screen is displayed.

Figure 3–16 Create a New User

| He Edit Yew Higtory Bookmarks Book                                                                                                    | k (jelo                                                                                                    |                                                     |                                  |                                               |                            |                                |
|----------------------------------------------------------------------------------------------------|----------------------------------------------------------------------------------------------------|-----------------------------------------------------|----------------------------------|-----------------------------------------------|----------------------------|--------------------------------|
| Create a New User + rb_doman + WLS Cons                                                                                                    | +                                                                                                    |                                                     |                                  |                                               |                            |                                |
| 🗧 🕙 birdiritit ide. orada.com 7001/console/o                                                                                                    | mile portal?SecurityUsersCreateUserForDetreturn?o+                                                                                                    | eahiliseHarageneniTab                               | PagetStort, Radin Radin UserNan  | igment/sesfortiethande=con.bea. 🏫             | C C Souge                  | P + 1                          |
| DRACLE WebLogic Server                                                                                                    | Administration Console                                                                                                    |                                                     |                                  |                                               |                            | Q                              |
| hange Center                                                                                                    | A Hane Log Out Preferences In Percent He                                                                                                    |                                                     | Q.                               |                                               | Welcome, we                | blogic Cineeded to: rib_domain |
| new changes and restarts                                                                                                    | Here signaryin shaplandubideglaryin sho                                                                                                    | a shaktes stanmary of De                            | aphyrants signaryin sPayTerisPub | Interglience scheminery of Security Radius on | yrouin sitteers and Groups |                                |
| Skk the Lock & Edit button to modify, add or<br>selete items in this domain.                                                                                                    | Create a New User                                                                                                    |                                                     |                                  |                                               |                            |                                |
| Lock & Edit                                                                                                    | OK Cancel                                                                                                    |                                                     |                                  |                                               |                            |                                |
| Release Configuration                                                                                                    | User Properties                                                                                                    |                                                     |                                  |                                               |                            |                                |
| Iomain Structure                                                                                                    | The following properties will be used to identify<br>* Indicates required fields                                                                                                    | our new User.                                       |                                  |                                               |                            |                                |
| e_down<br>To Configurent<br>To Configurent<br>To Configurent<br>Sector Product<br>Product Product<br>Product Product Product<br>Product Product Product<br>Product Product | What would you like to name your new Law? *Name Now would you like to describe the new Use? Description Please deceme a provider for the use. Please deceme a provider for the use. Please deceme a provider for the use. | igsuser<br>IGS service user<br>DetsultAuthenticator |                                  |                                               |                            |                                |
| iow do L 🗄                                                                                                    | The password is associated with the login name if                                                                                                    | the new User.                                       |                                  |                                               |                            |                                |
| Oreate users<br>Modify users<br>Delete users<br>Create groups<br>Manage users and groups                                                                                                    | * Password:<br>* Coofirm Password:<br>0K. Cancel.                                                                                                    |                                                     |                                  |                                               |                            |                                |
| ysteen Status                                                                                                    |                                                                                                    |                                                     |                                  |                                               |                            |                                |
| Failed (0)<br>Critical (0)<br>Convoluted (0)<br>Warning (0)<br>K (4)                                                                                                    |                                                                                                    |                                                     |                                  |                                               |                            |                                |

**5.** In the Create a New User screen, enter a username and password. Leave the default value for Provider. Click **OK** to save the information. The new user is added to the list of users.

Figure 3–17 Settings

| Settings for myrealm + rb_domain + WLS Con                                                      | Resident                                                                     |                                                                                 | 10                                                           |                          |
|-------------------------------------------------------------------------------------------------|------------------------------------------------------------------------------|---------------------------------------------------------------------------------|--------------------------------------------------------------|--------------------------|
| Birdvitt Adc.orade.com/7001/consele/o                                                           | onautile point all_ridge=truesb_propertialsati-ill e admittee                | Management (User Tabiliage                                                      | 空 두 C R + Google                                             | ₽ ♣                      |
| DRACLE WebLogic Server                                                                          | Administration Console                                                       |                                                                                 |                                                              | 0                        |
| hange Center                                                                                    | A Hose Log Out Preferences In Perce                                          | i Heb                                                                           | Welcome, weblogic                                            | Cinnected to: rib_domain |
| iew changes and restarts                                                                        |                                                                              | a sholes shuktes stammary of Deployments sign-service sitrayTemblubbhargDervice | s Surreiary of Security Radios insynadio sitteers and Groups |                          |
| ick the Lock & Edit button to modify, add or<br>elete items in this domain.                     | Messages<br>User created successfully                                        |                                                                                 |                                                              |                          |
| Lock & Edit                                                                                     | Settings for myrealm                                                         |                                                                                 |                                                              |                          |
| Palease Configuration                                                                           | Configuration Users and Groups Ro                                            | les and Policies Credential Mappings Providers Migration                        |                                                              |                          |
| omain Structure                                                                                 | Users Groups                                                                 |                                                                                 |                                                              |                          |
| 6 Environment<br>— Deployments<br>6 Services<br>— Services<br>6 Storoperability<br>6 Despredoce | This page diplays information about each<br>ip Customize this table<br>Users | user that has been configured in this security realm.                           |                                                              |                          |
|                                                                                                 | Lieve. [Delate]                                                              |                                                                                 | Showing I to 10                                              | of 14 Previous   Next    |
|                                                                                                 | 🔲 Name 🙃                                                                     | Description                                                                     | Provider                                                     |                          |
|                                                                                                 | E fagadmin                                                                   |                                                                                 | DefaultAuthenticator                                         |                          |
| 12.12                                                                                           | igsadrah                                                                     | igadhin                                                                         | DefaultAuthenticator                                         |                          |
| ee do I                                                                                         | igsuser                                                                      | igs user                                                                        | DefaultAuthenticator                                         |                          |
| Manage users and groups                                                                         | geuser1                                                                      | 3GS service user                                                                | DefaultAuthenticator                                         |                          |
| Create users<br>Modify users                                                                    | CrackSystemDuer                                                              | Oracle application software system user.                                        | DefaultAuthenticator                                         |                          |
| Pilotry users                                                                                   | 🔲 rfiadran                                                                   | rfiadmin                                                                        | DefaultAuthenticator                                         |                          |
|                                                                                                 | ibatiin                                                                      | RIB Admin user.                                                                 | DefaultAuthenticator                                         |                          |
| stem Status 🛛                                                                                   | ritmsadren                                                                   | R18 Admin user.                                                                 | DefadtAuthenticator                                          |                          |
| with of Filaning Servers                                                                        | msadmin                                                                      | RIB Adversuser,                                                                 | DefaultAuthentocator                                         |                          |
| Failed (0)                                                                                      | rstuser.                                                                     | rsbuser                                                                         | DefaultAuthenticator                                         |                          |
| Critical (0)<br>Overloaded (0)<br>Warrang (0)                                                   | New                                                                          |                                                                                 | Showing 1 to 10                                              | of 14 Previous (Next     |

**Note:** You can add roles from the Roles and Policies tab of the security realm or through the Security tab of the Web service. The following instructions are for creating a role through the Security tab of the Web service.

6. Navigate to the **Security** tab of the Web service. Click the **Roles** tab.

|                                                                                                    | ce - rib_domain - WLS Console - Nozilla Firefex                                                              |                                                             |                                                                  |                                            |
|----------------------------------------------------------------------------------------------------|----------------------------------------------------------------------------------------------------|-------------------------------------------------------------|------------------------------------------------------------------|--------------------------------------------|
| le Edit View Higtory Bookmarks Tool<br>Settings for PayTerniPublishingService + rb                                                        | 4 (He)                                                                                                    |                                                             |                                                                  |                                            |
|                                                                                                    | nule port#1 r/pb=bush, pagelabel=WabSer-VolfUduleSecurtrike                                                  |                                                             | 1 m                                                              | P + #                                      |
|                                                                                                    |                                                                                                    | les fablehagebhandle-con bes conside handles Module         | Handlel combetth Stiftamental 12 9 C                             |                                            |
| ORACLE WebLogic Server                                                                                                    |                                                                                                    |                                                             |                                                                  | O O                                        |
| Change Center                                                                                                    | R Hase Log Out Preferences M Record Help                                                                     | 9                                                           |                                                                  | Welcome, weblogic Corrected to: rib_domain |
| new changes and restarts                                                                                                    | Home sGarmary of Deployments signservice sRayTem/Publisher                                                   | glervice schemmery of Security Realms, empredies schemister | d Trings sSamiary of Diployments all ay Tandhibk/HingSarvice all | uksies v@wlee                              |
| lick the Lock & Edit button to modify, add or<br>elete items in this domain.                                                              | Settings for PayTermPublishingService                                                                        |                                                             |                                                                  |                                            |
| Lock & Edit                                                                                                    | Overview Configuration Security Testing Monitor                                                              | -10                                                         |                                                                  |                                            |
| Release Configuration                                                                                                    | Roles Policies                                                                                               |                                                             |                                                                  |                                            |
| rb_downin<br>RF_Environment<br>Deployments<br>RF_Services<br>—Security Realms<br>RF_Interoperability                                      | © Customize this table<br>Web Service Hockle Scoped Roles                                                    |                                                             |                                                                  | Showing 0 to 0 of 0. Previous 1 Next       |
| R Diagnostics                                                                                                    | D Name 🕫                                                                                                    | Provider Name                                               |                                                                  |                                            |
|                                                                                                    | and the second                                                                                               | There are no its                                            | ens to display                                                   |                                            |
|                                                                                                    | New Delate                                                                                                   |                                                             |                                                                  | Showing 0 to 0 of 0 Previous (Next         |
| How do I                                                                                                    |                                                                                                    |                                                             |                                                                  |                                            |
| Create scoped security roles     Delete security roles                                                                                    |                                                                                                    |                                                             |                                                                  |                                            |
| Use roles and policies to secure resources                                                                                                |                                                                                                    |                                                             |                                                                  |                                            |
| iysteen Status                                                                                                    |                                                                                                    |                                                             |                                                                  |                                            |
| realth of Furning Servers                                                                                                    |                                                                                                    |                                                             |                                                                  |                                            |
| Pailed (0)<br>Critical (0)<br>Overloaded (0)<br>Warning (0)<br>Cit (4)                                                                    |                                                                                                    |                                                             |                                                                  |                                            |
| Methops Server Version: 10.3.6.8<br>CosingH & 1996, 2010, Crack and/or in allians,<br>Oracle is a registered tradecark of Cracks Corporat | o<br>All sighty reserved.<br>Lors and for its affiliates. Other names may be tradenaets, of their respective | and an ( ).                                                 |                                                                  |                                            |

Figure 3–18 Settings for Web Service > Security > Roles Tab

**7.** In the **Roles** tab, click **New**. The Create a Web Service Module Role screen is displayed.

Figure 3–19 Create a Web Service Module Role

| Change Cate     Administration Control       With logge Cate     With logge Cate     With logge Cate     With logge Cate       With logge Cate     With logge Cate     With logge Cate     With logge Cate    <                                                                                                    |         |
|----------------------------------------------------------------------------------------------------|---------|
| Conserve and constrained on a production of the set of the set of the se                                                                                                    |         |
| CALCE: Webbages Serve*       Administration Control         Change Cate:       If the control of the control of                                                                                                    |         |
| Change Catter       We there is go the following the local with the local with the second schere of Displayment also the following the local with the second schere of Displayment also the following the local with the second schere of Displayment also the following the local with the second schere of Displayment also the following the local with the second schere of Displayment also the following the local with the second schere of Displayment also the following the local with the second schere of Displayment also the following the local with the second schere of Displayment also the following the local with the second schere of Displayment also the following the local with the second schere of Displayment also the following the local with the second schere of Displayment also the following the local with the second schere of Displayment also the following the local with the second schere of Displayment also the following the local with the following the local with the real with the real with the r                                                                                                    | + 1     |
| The charges and restart     Inter-science of Distance in Space of Distance in Space of D                                                                                                    | 0       |
| Cache Such Safe Such as readon () will read to the Service Fielded Rate                                                                                                    | rb_dona |
| defect from the document       Image: Configuration         Demail: Stratume       Image: Configuration         Demail: Stratume       Image: Configuration         Demail: Stratume       Image: Configuration         Demail: Stratume       Image: Configuration         Demail: Stratume       Image: Configuration         Demail: Stratume       Image: Configuration         Image: Configuration       Image: Configuration         Image: Configuration       <                                                                                                    |         |
| Partice Conception         Tel: Properties           Densite Structure<br>BDimain<br>BDimain<br>BDIMAIn<br>BDIMAIn<br>BDIMAIN<br>BDIMAIN<br>BDIMA |         |
| Produce Strategy Strategy                                                                                                    |         |
| Service Security relation                                                                                                    |         |
| P Dropoverst Cockywerst P Source P Source P Sou                                                                                                    |         |
| Source State in the second source rate     Create State in the second source rate     Create State in the second source rate     Create State in the second source rate                                                                                                    |         |
|                                                                                                    |         |
| Const started security relate                                                                                                    |         |
| New de L.                                                                                                    |         |
| tien de L.                                                                                                    |         |
| Orade scoped security roles                                                                                                    |         |
|                                                                                                    |         |
| Use rules and policies to secure resources                                                                                                    |         |
|                                                                                                    |         |
| System Status 🗎                                                                                                    |         |
| Health of Fluming Servers                                                                                                    |         |
| Paided 00<br>C Annukal 00<br>O wheadsd 00<br>Warrang 00<br>Q (1)                                                                                                    |         |
|                                                                                                    |         |
| Weld app Environ Workson, 82.5.6.8<br>Concrete B 19 No. On the address in Minute, Minute Manufactures and                                                                                                    |         |

**8.** In the Create a Web Service Module Role screen, enter the role name in the Name field (for example, rmsrole). Leave the default value in the **Provider Name** field. Click **OK**. The new role is displayed in the **Roles** tab of the Web service.

| hange Center                                                                 | Hone Log Out Preferences Int finanti Help                        | 9                                                                                     | Welcome, weblogic Connected to rib_domail      |
|------------------------------------------------------------------------------|------------------------------------------------------------------|---------------------------------------------------------------------------------------|------------------------------------------------|
| new changes and restarts                                                     | Home siliumnary of Deployments separatives shapbendhabilitariple | evice altummery of Security Realms recyclides attacks and Groups altummery of Deploys | uens situs Tarodukkhangkarona situkkas sikakas |
| lick the Lock & Edit button to modify, add or<br>elete items in this domain. | Settings for PayTermPublishingService                            |                                                                                       |                                                |
| Lick LEdt                                                                    | Overview Configuration Security Testing Monitoring               |                                                                                       |                                                |
| Release Configuration                                                        | Roles Polces                                                     |                                                                                       |                                                |
| Iomain Structure                                                             | This page summarizes the security roles that can be used only in | the policy for this Web service module.                                               |                                                |
| b_domain<br>T Environment                                                    |                                                                  |                                                                                       |                                                |
| Depkryments                                                                  | © Customize this table                                           |                                                                                       |                                                |
| Services<br>Security Realms                                                  | Web Service Module Scoped Roles                                  |                                                                                       |                                                |
| Triteroperability<br>Chagnostics                                             | New Delete                                                       |                                                                                       | Showing 1 to 1 of 1 Previous   Next            |
|                                                                              | Name ris                                                         | Provider Name                                                                         |                                                |
|                                                                              | 🗋 igeste                                                         | XACHURoleMapper                                                                       |                                                |
|                                                                              | New Onine                                                        |                                                                                       | Showing 1 to 1 of 1 Previous   Next            |
|                                                                              |                                                                  |                                                                                       |                                                |
| iow do L                                                                     |                                                                  |                                                                                       |                                                |
| Create scoped security roles                                                 |                                                                  |                                                                                       |                                                |
| Delete security rules<br>Use roles and policies to secure resources          |                                                                  |                                                                                       |                                                |
| Use roles and policies to secure resources                                   |                                                                  |                                                                                       |                                                |
| ystem Status 🛛                                                               |                                                                  |                                                                                       |                                                |
| ealth of Running Servers                                                     |                                                                  |                                                                                       |                                                |
| Failed (0)                                                                   |                                                                  |                                                                                       |                                                |
| Oritical (0)<br>Overloaded (0)                                               |                                                                  |                                                                                       |                                                |
| Warning (0)                                                                  |                                                                  |                                                                                       |                                                |
| OK (4)                                                                       |                                                                  |                                                                                       |                                                |

Figure 3–20 Settings

**9.** To add the user to the role, click the name of the new role in the **Roles** tab. The Edit Web Service Module Scoped Roles screen is displayed.

Figure 3–21 Edit Web Service Module Scoped Roles

| Edit Web Service Module Scoped Roles + rb                                                                                                    | •                                                                                                    |                                                                         |
|----------------------------------------------------------------------------------------------------|----------------------------------------------------------------------------------------------------|-------------------------------------------------------------------------|
| 🗲 🕘 bledvilt ide. orade.com 2001/console/os                                                                                                    | nnie zonal "rho-much "pagel zień-webServechted del des Tablegelsweit Servicekted del elestrationarde-een, bez eurose hardes SecurityCheethe 🖞 🖲 📽 • Google                                                                                                    | P 🕹 1                                                                   |
| ORACLE WebLogic Server®                                                                                                    | Administration Console                                                                                                    | Q                                                                       |
| Change Center<br>Wew changes and restarts                                                                                                    | Human signations sites Tenthologilaristic schementy of Society Reality investige schementy of Digityments sites Tenthologilaristic schementy of Society Reality Reality Society Reality Society Reality Reality Society Reality Reality Society Reality Society Reality Society Reality Society Reality Society Reality Society Reality Society Reality Society Reality Realit | Welcome, weblogic Connected for rib_domain<br>rvice Modula Seaged Bales |
| Click the Lock & Edit button to modify, add or<br>delete items in this domain.<br>Lock & Edit                                                                                                    | CdR Web Service Holder Scoped Rules                                                                                                    |                                                                         |
| Telever Configuration Strands Touristics Control Control Contr | Web Servez Nile Conditions Use Hite pagets edit the conditions Hite servez nile that is allowed to invole the Web Servez module. This is the name nile that is allowed to invole the Web Servez. Server Te Inducer gonations determine wenderhip in the risk. Seld Conditions Te Inducer Gonations Te Inducer Gonations Te Inducer G |                                                                         |
| tow do 1                                                                                                    |                                                                                                    |                                                                         |
| System Status III<br>realth of Furning Servers<br>Failed (0)<br>Critical (0)                                                                                                    |                                                                                                    |                                                                         |
| Overloaded (0)<br>Warning (0)<br>Circ (4)                                                                                                    |                                                                                                    |                                                                         |

**10.** In the Edit Web Service Module Scoped Roles screen, click **Add Conditions**. The **Choose a Predicate** option is displayed.

| Edit Web Service Module Scoped Roles + rb                                                                                                    | *                                                                                                    |                   |                                |
|----------------------------------------------------------------------------------------------------|----------------------------------------------------------------------------------------------------|-------------------|--------------------------------|
| 🗧 🕄 birdvitt ide. or ada.com: 7001/conseile/co                                                                                                    | nule portal WebSe-nothed.WebPorter_actionOver-de-)Longhes(Lonsde)actions/security (palloes(adkondition)poeudu_begin                                                                            | Tr 👻 C 🔣 - Google | P 🕹 1                          |
| ORACLE WebLogic Server®                                                                                                    | Administration Console                                                                                                    |                   | Ō                              |
| hange Center<br>New changes and restarts                                                                                                    | Home Log Out: Performances Internal Help     Help     Home signations all as "bendet Help     Home signations all as "bendet Help     Home signations all as "bendet Help                      |                   | Mogic Connected to: rib_domain |
| lick the Lock & Edit button to modify, add or<br>lefete items in this domain.                                                                                                    | Edit Web Service Module Scoped Roles                                                                                                    |                   |                                |
| Lock & Edit                                                                                                    | Each Nest Frank Cancel                                                                                                    |                   |                                |
| Privitars Configuration Demails Structure LocAmin Provemant Company Demails Demails De | Doose #Predicate           Once the predicate predicate predicate-which can be used to make up a security policy condition           Hendel tab:         User           Window         Trainin |                   |                                |
| tee de L III<br>Orate soppi accuty roles<br>Delete security roles<br>Delete security roles<br>Delete constructions                                                                                                    |                                                                                                    |                   |                                |
| iystem Status 🛛 🗟<br>isath of Puzning Servers                                                                                                    |                                                                                                    |                   |                                |
| Palled (0)<br>Critical (0)<br>Cvericaded (0)<br>Warring (0)<br>Cit (4)                                                                                                    |                                                                                                    |                   |                                |

Figure 3–22 Choose a Predicate

**11.** From the Predicate List, select **User**. Click **Next**. The **Edit Arguments** option is displayed.

Figure 3–23 Edit Web Service Module Scoped Roles

|                                                                                      | es - rib_domain - WLS Console - Mozilla Firefox                                                                                                    |                                                                           |                                                           |                               |
|--------------------------------------------------------------------------------------|----------------------------------------------------------------------------------------------------|---------------------------------------------------------------------------|-----------------------------------------------------------|-------------------------------|
| Ele Edit View Higtory Bookmarks Tool<br>Edit Web Service Module Scoped Roles into    |                                                                                                    |                                                                           |                                                           |                               |
|                                                                                      | nule part al WebService/HodukeRoles/Furthet_action/Svenske-Lion                                                                                                    |                                                                           | ∰ = C   🔛 = Google                                        | P + #                         |
| ORACLE WebLogic Server                                                               |                                                                                                    |                                                                           | I. C. Hur onte                                            | 0                             |
|                                                                                      |                                                                                                    |                                                                           |                                                           |                               |
| Change Center                                                                        | Hase Log Out Preferences In Record Help                                                                                                    | Carls Realing services scheme and Groups of Summers of Deployments silver |                                                           | logic Cinnected to: nb_domain |
| View changes and restarts                                                            | product operation of the same term in the local design of the same term in the same term in t | chait remail surfaces score) and avoids someway in reductioned read       | second second second second reasons are second reasons in | des see                       |
| Click the Lock & Edit button to modify, add or<br>delete items in this domain.       | Edit Web Service Module Scoped Roles                                                                                                    |                                                                           |                                                           |                               |
| Lock & Edit                                                                          | Back Next Frish Cancel                                                                                                    |                                                                           |                                                           |                               |
| Release Configuration                                                                | Edit Arguments                                                                                                    |                                                                           |                                                           |                               |
| Domain Structure                                                                     | On this page you will fill in the arguments that pertain to the                                                                                                    | predicate you have chosen.                                                |                                                           |                               |
| rb_domain                                                                            | User Argument Description                                                                                                    |                                                                           |                                                           |                               |
| B Environment<br>Ceployments                                                         | User Argument Name:                                                                                                    | Add                                                                       |                                                           |                               |
| E Services<br>Security Realms                                                        | C - C-S ANGLE-FL AND PERC, JECK                                                                                                    |                                                                           |                                                           |                               |
| R Interoperability                                                                   |                                                                                                    | igsuser                                                                   |                                                           |                               |
| R: Diagnostics                                                                       |                                                                                                    | Remove                                                                    |                                                           |                               |
|                                                                                      |                                                                                                    |                                                                           |                                                           |                               |
|                                                                                      | Back Timi Freih Cancel                                                                                                    |                                                                           |                                                           |                               |
|                                                                                      | TRACT LINES [TABLE] [TRACK]                                                                                                    |                                                                           |                                                           |                               |
| How do L.                                                                            | 1                                                                                                    |                                                                           |                                                           |                               |
| Create scoped security roles                                                         |                                                                                                    |                                                                           |                                                           |                               |
| Delete security roles                                                                |                                                                                                    |                                                                           |                                                           |                               |
| Use roles and policies to secure resources     Combine Conditions                    |                                                                                                    |                                                                           |                                                           |                               |
| Continue Conditions                                                                  | ]                                                                                                    |                                                                           |                                                           |                               |
| System Status III                                                                    |                                                                                                    |                                                                           |                                                           |                               |
| Health of Fizning Servers                                                            |                                                                                                    |                                                                           |                                                           |                               |
| Fulled (0)                                                                           |                                                                                                    |                                                                           |                                                           |                               |
| Critical (0)<br>Overloaded (0)                                                       |                                                                                                    |                                                                           |                                                           |                               |
| Warning (0)                                                                          |                                                                                                    |                                                                           |                                                           |                               |
| Cit (4)                                                                              | ]                                                                                                    |                                                                           |                                                           |                               |
| WebLoge Server Verson: 253.6.0<br>Copyright @ 1796, 2011, Crack webler in efficient. | Provide Law Street Street Street Street Street Street Street Street Street Street Street Street Street Street St                                                                                                    |                                                                           |                                                           |                               |
| contraction of the sound of adv and/or at extension                                  |                                                                                                    |                                                                           |                                                           |                               |

**12.** In the **User Argument Name** field, enter the username created in the security realm. Click **Add**. The name will move down to the box below the Add button. Click **Finish**. The following screen is displayed.

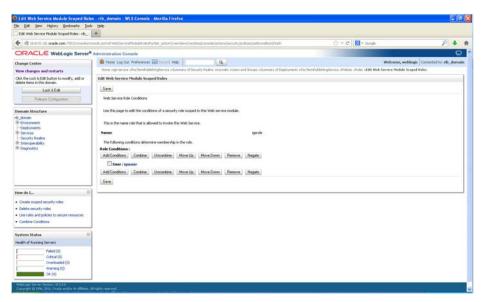

Figure 3–24 Edit Web Service Module Scoped Roles

**13.** Click **Save**. The same screen is displayed with this message near the top: *Changes saved successfully.* 

Figure 3–25 Edit Web Service Module Scoped Roles

| Edit Web Service Module Scoped Roles + rb                                                                                                    | *                                                                                                    |                                                                                                    |                                         |
|----------------------------------------------------------------------------------------------------|----------------------------------------------------------------------------------------------------|----------------------------------------------------------------------------------------------------|-----------------------------------------|
| 🗲 🕄 bikdvijt Jdc. orada.com: 7001/conasie/co                                                                                                    | uule portal WebService/hodule/ules/hottlet_actionQvervide=Jconghes/console/actions/webcervice/holes/edUnodule/persuit                                                                                                    | 🖞 🔍 😋 🔣 - Google                                                                                                 | P + 1                                   |
| ORACLE WebLogic Server®                                                                                                    | Administration Console                                                                                                    | and the second second second second second second second second second second second second second second second | Q                                       |
| change Center<br>Press Changes and restarts<br>Ciki the Lock & Edit button to modify, add or<br>delete famos in this domain.<br>Lock & Edit                                                                                                    | Ansee Log OLE Performances (Editional Hole)     Ansee and provide adjustments of the set of factors and for any of Deplements of the Messages     Oranges send accessibility                                                                                                    |                                                                                                    | éc   Connected for Hb_domain<br>d Bales |
| Release Configuration                                                                                                    | Edit Web Service Hodule Scoped Roles           Save                                                                                                    |                                                                                                    |                                         |
| Sensials Resolution<br>& Converse<br>& Converse<br>& Converse<br>& Senses<br>& Senses<br>& Strategeneitäty<br>& Converses<br>& Converses<br>& Converses<br>& Converses<br>& Converses<br>& Converses<br>& Converses<br>& Converses<br>& Converses<br>& Converses<br>& Converses<br>& Converses<br>& Converses<br>& Converses<br>& Converses<br>& Converses<br>& Converse<br>& Converse<br>& Con | web Service Rule Conditions Use the page to edit the conditions of a security rule scoped to the web service module. This is the name rule that is allowed to involve the tweb Service. Name: garais The following conditions determine nestearchip in the rule. Rade Conditions Conditions (Internet) More Up More Dean, Persone Negation Add Conditions Condering (Negative More Up), More Dean, Persone Negative                                                                                                    |                                                                                                    |                                         |
| tere de Las  Create sopped security roles  Oelete security roles  Use roles and policies to secure resources  Combine Conditions                                                                                                    | Inductions, Labora, Labora, Instale, Labora, Labora, L |                                                                                                    |                                         |
| Valenni Status 🛛 🗃<br>Health of Rusrang Servers<br>Gravel 000<br>Gravel 000<br>Gravel 000<br>(0)<br>Warmag (0)<br>Cr (4)                                                                                                    |                                                                                                    |                                                                                                    |                                         |

14. Return the Security tab of the Web service and click the Policies tab.

| See Edit Yew Higtory Bookmarks Tool<br>Settings for PayTernifublishingService + rb    |                                                                                                    |                                                                                                    |                                   |
|---------------------------------------------------------------------------------------|----------------------------------------------------------------------------------------------------|----------------------------------------------------------------------------------------------------|-----------------------------------|
|                                                                                       | u Tall<br>mile per d'Enrigtent van pagel abei-Watton vertred deter atterdicent agelitatede-com bee conside Nardes. Nor                                                                                                    | and a second second second second second second second second second second second second second second second | P + 1                             |
|                                                                                       |                                                                                                    | greateride competer by several 21 + C 1 V + coode                                                              |                                   |
| ORACLE WebLogic Server                                                                | No contraction to be seen to be see |                                                                                                    | 0                                 |
| change Center                                                                         | Hase Log Out: Preferences Int Record Help                                                                                                    |                                                                                                    | weblogic Corrected to: rib_doesal |
| New changes and restarts                                                              | Home vibers and Groups of Leavery of Deployments of a femiliability glarvice of okset while study web Service (                                                                                                    | Photials Scoped Roles withinners of Digitizyments sillaryTerriPublishingService situles siPalities             |                                   |
| Skk the Lock & Edit button to modify, add or<br>telete items in this domain.          | Settings for PayTermPublishingService                                                                                                    |                                                                                                    |                                   |
| Lock & Edit                                                                           | Overview Configuration Security Testing Monitoring                                                                                                    |                                                                                                    |                                   |
| Release Configuration                                                                 | Roles Policies                                                                                                    |                                                                                                    |                                   |
| Jomain Structure                                                                      | Save                                                                                                    |                                                                                                    |                                   |
| E_down<br>Topiowarts<br>Topiowarts<br>Topiowarts<br>Topioto Maky<br>& Depretor        | Use the paper is monophile service paper for the Web areas model. The paper produced Web areas oper<br>services are any ensemble by an EER, the paper products the Z B methods who accessed from Web service<br>— Providers<br>— These are the advocation provides an advector that can select from.<br>— Advocation Provides:<br>— Packdoot<br>— Sector the services in the web areas that you werk to storate. This can either sector ALL methods incoments<br>applicable. The web areas that you werk to storate. This can either sector ALL methods incoments<br>applicable.                                                                                                    | derbi, it des not protect the EB when accessed from EB derbi vang 1913 and 260.                                |                                   |
| Hour da L.                                                                            | Web Service Methods: ALL M                                                                                                    |                                                                                                    |                                   |
|                                                                                       | - Policy Emditions                                                                                                    |                                                                                                    | V                                 |
| Oreate policies for resource instances     Use roles and policies to secure resources | The following conditions determine who is allowed to access this Web service.                                                                                                    |                                                                                                    |                                   |
| Combine Conditions                                                                    | Add Conditions Containe Uncontaine Move Up Move Down Remove Negate                                                                                                    |                                                                                                    |                                   |
|                                                                                       | No Policy Specified                                                                                                    |                                                                                                    |                                   |
| Eystem Status                                                                         | Add Conditions Contine Uncontine Move Up Move Down Remove Negate                                                                                                    |                                                                                                    |                                   |
| Health of Franking Servers                                                            | ( Save )                                                                                                    |                                                                                                    |                                   |
| Pailed (0)<br>Critical (0)<br>Overloaded (0)<br>Warring (0)<br>Cit (4)                | Pekky Used By Defailt.<br>Group : everyone                                                                                                    |                                                                                                    |                                   |

Figure 3–26 Settings

**15.** On the **Policies** tab, click **Add Conditions**. The **Choose a Predicate** option is displayed.

Figure 3–27 Settings

|                                                                                                    | e - rib_domain - WLS Console - Nozilla Firefox                                                                                                    |                                                                                                    |                                   |
|----------------------------------------------------------------------------------------------------|----------------------------------------------------------------------------------------------------|----------------------------------------------------------------------------------------------------|-----------------------------------|
| Ele Edit Yew Higtory Bookmarks Took                                                                                                    |                                                                                                    |                                                                                                    |                                   |
|                                                                                                    | *                                                                                                    |                                                                                                    |                                   |
| 🗲 🕲 birdrift Adr. orade.com 7001/conscie/co                                                                                                    | na le port al Webben not hod de Sera Roth does horbet, just an Overnden (combes) console) action also beer non polo as bell included add condition           | ∰ ≅ C Kart Google                                                                                                    | P 🕇 🕆                             |
| ORACLE WebLogic Server®                                                                                                    | Administration Console                                                                                                    | a second second s | 0                                 |
| Change Center                                                                                                    | 🙆 Hase Log Out. Preferences 🔙 Record. Heb:                                                                                                    | Welcome, w                                                                                                    | eblogic Corrected to: rib_doesain |
| View changes and restarts                                                                                                    | Home schers and Groups of Conserver of Deployments sellary herePublishingServices sellates adults solid! Web Service Module Screed Roles adulter adulter and | Copinyments silvayTerraPublishingSievice, situlies, sPalleles                                                                                                    |                                   |
| Cick the Lock & Edit button to modify, add or delete terms in this domain.                                                                                                    | Settings for PayTerniPublishingService                                                                                                    |                                                                                                    |                                   |
| Setting for Payliand Addingdows: - (b)<br>Common additional additional additionaddite additional addite additionaddi | Overview Configuration Security Testing Monitoring                                                                                                    |                                                                                                    |                                   |
| Palease Configuration                                                                                                    | Roles Policies                                                                                                    |                                                                                                    |                                   |
| Domain Structure                                                                                                    | Built Nest Fruit Cancel                                                                                                    |                                                                                                    |                                   |
|                                                                                                    | Choose a Predicate<br>Choose the predicate you wish to use as your new condition                                                                             |                                                                                                    |                                   |
| R Services                                                                                                    | The predicate list is a list of available predicates which can be used to make up a security policy condition                                                |                                                                                                    |                                   |
| (R) Interoperability                                                                                                    | Predicate List: Piole 💌                                                                                                    |                                                                                                    |                                   |
|                                                                                                    | Test Inst Cont                                                                                                    |                                                                                                    |                                   |
| How do L.                                                                                                    |                                                                                                    |                                                                                                    |                                   |
| Create policies for resource instances                                                                                                    |                                                                                                    |                                                                                                    |                                   |
| Use roles and policies to secure resources     Combine Conditions                                                                                                    |                                                                                                    |                                                                                                    |                                   |
| System Status                                                                                                    |                                                                                                    |                                                                                                    |                                   |
| Health of Fluming Servers                                                                                                    |                                                                                                    |                                                                                                    |                                   |
| Pailed (0)<br>Critical (0)<br>Overloaded (0)<br>Warming (0)<br>Cok (4)                                                                                                    |                                                                                                    |                                                                                                    |                                   |
| WebLogs Server Version: 30.3.6.8<br>Capacity ( § 1994, 2011, Charle endline in effected, A<br>Oracle is a regulared instantial of Oracle Corporate                                                                                                    | Bright reserved.<br>Is which is addition. Other names may be its demarks of Hear respective surveys.                                                         |                                                                                                    |                                   |

**16.** From the Predicate List, select **Role**. Click **Next**. The **Edit Arguments** option is displayed.

Figure 3–28 Settings

| Settings for PayTermPublishingService - rb                                                                                                    |                                                                                                    |                                                                                                    |                                   |
|----------------------------------------------------------------------------------------------------|----------------------------------------------------------------------------------------------------|----------------------------------------------------------------------------------------------------|-----------------------------------|
| 🔶 🕘 birdvitt ide. orade.com 7001/console/os                                                                                                    | nale portal WebSernoethodueSeourtyPolicesPorter_actureOverndex/combes/conside/actions/seourty/polices/addicondition/yleg/                                                                                                    | ∰ ™ C* Kart Google                                                                                               | P + 1                             |
| ORACLE WebLogic Server®                                                                                                    | Administration Console                                                                                                    | and the second second second second second second second second second second second second second second second | Q                                 |
| Change Center<br>View changes and restarts                                                                                                    | 😰 Home Log Out. Performences 😥 Second. Help: 🔽 🔍 🔍<br>Home schars and Groups of Second Performances of Deployments of the Performability Second Second Second Reads Second Reads Second R |                                                                                                    | veblogic Corrected to: vib_domain |
| Cick the Lock & Edit button to modify, add or<br>delete tems in this domain.<br>Lock & Edit<br>Release Configuration                                                                                                    | Settings for PayTemPublishingService Overview Configuration Security Inting Hontoring Roles Palaces                                                                                                    |                                                                                                    |                                   |
| Demain Structure<br>It-Jahani<br>Tothorement<br>Tothorement<br>Sectors<br>Sectors<br>Se | Back         Tenth         Cancel           EM Arguments         Online and your well fill the anguants that partials to the products you have chosen.           Add one or more release to this condition. If you add multiple roles, the condition evaluates as the if the same is in ANY of the roles.           Rick Argument Name:         Image: Conditional Strength Products on the product of the same is a product of the roles.                                                                                                    |                                                                                                    |                                   |
| New de L                                                                                                    | Beck, [Bint] . Fresh.   Cercel,                                                                                                    |                                                                                                    |                                   |
| Health of Puzzing Servers                                                                                                    |                                                                                                    |                                                                                                    |                                   |
| Palled (0)<br>Critical (0)<br>Overloaded (0)<br>Warning (0)<br>Col (4)                                                                                                    |                                                                                                    |                                                                                                    |                                   |

**17.** In the **Role Argument Name** field, enter the role name created earlier. Click **Add**. The role name will move down to the box below the **Add** button. Click **Finish** to return to the **Policy Conditions** screen.

Figure 3–29 Settings

| Settings for PayTernihublishingService - rb                                                                                                    | *                                                                                                    |                                                                   |                                  |
|----------------------------------------------------------------------------------------------------|----------------------------------------------------------------------------------------------------|-------------------------------------------------------------------|----------------------------------|
| <ul> <li>Birdvitt skr.orade.com/7001/consele/co</li> </ul>                                                                                                    | nn de port af Welgier-voelhodde Seo ark-Poloes/hartiart_acteur/svervde-s/com/bea/convole/action/seo arks/poloes/addoord/kon/finals                                                                                                    | 한 두 Cf 🛛 🛃 + Google                                               | P + 1                            |
| ORACLE WebLogic Server®                                                                                                    | Administration Console                                                                                                    |                                                                   | Q                                |
| Change Center                                                                                                    | 🔒 Hase Log Out: Preferences 🔛 Record Help                                                                                                    | Welcome, w                                                        | veblogic Corrected to: rib_domai |
| new changes and restarts                                                                                                    | Home schers and Groups of Deployments of an Purchastration generation of other schere schere schere were body a Support Poles of our                                                                                                    | ary of Digloyments situations/Stationegliarvice situates situates |                                  |
| Click the Lock & Edit button to modify, add or<br>delete items in this domain.                                                                                                    | Settings for PayTermiPublishingService                                                                                                    |                                                                   |                                  |
| Lock & Edit                                                                                                    | Overview Configuration Security Testing Monitoring                                                                                                    |                                                                   |                                  |
| Palease Configuration                                                                                                    | Pules Palicies                                                                                                    |                                                                   |                                  |
| Domain Structure                                                                                                    | Save                                                                                                    |                                                                   |                                  |
| - Cestioners<br>- Services<br>- Services<br>- Se | constants in indeministrative (CE), this policy porticats the CE methods when accessed how links service density, it does not protect<br>— Preventers —  There are the authorization providers an adviroant afor can select from.  Authorization Providers  — Patchaols Select the authorization that you want to secure. You can either secure ALL methods (incommended or only one method.)  Selection of the authorization apoly.                                                                                                    |                                                                   | oky for the Web Service's parent |
| New de La                                                                                                    | Web Service Methods: ALL w                                                                                                    |                                                                   |                                  |
| Oreate policies for resource instances     Use roles and policies to secure resources     Combine Conditions                                                                                                    | Policy Candidisons     The Folicy Candidisons     The Folicy Candidisons     The Folicy Candidisons     The Folicy Candidison     The State State State State     The State State State     The State State State     The State State State     The State State State     The State State     The State State     The State State     The State State     The State State     The State State     The State State     The State State     The State State     The State State     The State State     The State State     The State     The State State     The State     The |                                                                   |                                  |
| System Status                                                                                                    | Add Conditions Combine Uncombine Move Up Move Down Plenove Negate                                                                                                    |                                                                   |                                  |
| Health of Flurning Servers                                                                                                    | Save                                                                                                    |                                                                   |                                  |
| Pailed (0)<br>Critical (0)<br>Overloaded (0)<br>Warring (0)<br>Critical                                                                                                    | Oversiden Policy<br>Group: eventore                                                                                                    |                                                                   |                                  |

**18.** Click **Save**. The Policy Conditions screen is displayed with this message near the top: *Changes saved successfully*.

| le Edit Yew Higtory Bookmarks Tools<br>Settings for PayTerniPublishingService - rb                       | 94<br>21                                                                                                    |                                                                                                    |                                |
|----------------------------------------------------------------------------------------------------|----------------------------------------------------------------------------------------------------|----------------------------------------------------------------------------------------------------|--------------------------------|
|                                                                                                    | The sector web in the sector defense to the sector international condex (condex) condex sector defense and the defense defense defense at                                                                                                    | ∰ = C   R - Goode                                                                                                    | P + 1                          |
|                                                                                                    |                                                                                                    | 11 + C    N + coope                                                                                                    | and the second                 |
| DRACLE WebLogic Server®                                                                                  | A REAL PROPERTY AND A REAL PROPERTY AND A REAL |                                                                                                    | •                              |
| hange Center                                                                                             | 😰 Hase Log Out: Preferences 🔤 Record Help                                                                                                    |                                                                                                    | logic Cinencled to: rib_domain |
| New changes and restarts<br>Cick the Lock & Edit button to modify, add or<br>Selete tems in this domain. | tenna sisten and tenuga silannary of Deployments virarfernit-abitroglarena virakses states skillt Wek Service Modula Sceped Fales clammer<br>Messages<br>«/ Changes aived successfully                                                                                                    | ry of Digitizyments of ay TensPublishingDervice of olds. •Policies                                                        |                                |
| Lock & Edit                                                                                              |                                                                                                    |                                                                                                    |                                |
| Release Confegation                                                                                      | Settings for PayTerniPublishingService                                                                                                    |                                                                                                    |                                |
|                                                                                                    | Overview Configuration Security Testing Monitoring                                                                                                    |                                                                                                    |                                |
| Iomain Structure                                                                                         | Roles Policies                                                                                                    |                                                                                                    |                                |
| Environment<br>Ceployments                                                                               | See                                                                                                    |                                                                                                    |                                |
| t Services<br>Security Realms<br>If Intercomability<br>If Diagnostics                                    | Use the page to name of the sourch policy for the twick service mode. The policy portexts twick service operators. If the spectrum we a<br>operators are reglemented by an EAR, the policy portexts the EBR and holds when accessed from Web service dents; it does not protect the<br>Providers                                                                                                    | implemented by Java classes, this policy also protects the Ja<br>e EIB when accessed from EJB clients using RMI and JACE. | rva inglementators. 3 the      |
|                                                                                                    | These are the authorization providers an administrator can select from.                                                                                                    |                                                                                                    |                                |
|                                                                                                    | Authorization Providers: XACMLAuthorizer 😒                                                                                                    |                                                                                                    |                                |
| tue de L. El                                                                                             | <ul> <li>Methods</li> <li>Select the methods in this Web service that you want to secure. You can either secure ALL methods (recommended) or only one method. An parent accidation of you have defined such a policy).</li> </ul>                                                                                                    | ny method that you do not secure will be protected by the po                                                              | alcy for the Web Service's     |
| and the fact                                                                                             |                                                                                                    |                                                                                                    |                                |
| Create policies for resource instances     Use roles and policies to secure resources                    | ALL T                                                                                                    |                                                                                                    |                                |
| Combine Conditions                                                                                       | - Policy Conditions                                                                                                    |                                                                                                    |                                |
|                                                                                                    | The following conditions determine who is allowed to access this Web service.                                                                                                    |                                                                                                    |                                |
| ystem Status                                                                                             | Add Conditions Combine Uncombine Move Up Move Down Remove Negate                                                                                                    |                                                                                                    |                                |
| ealth of Furning Servers                                                                                 | Biole : Igurole                                                                                                    |                                                                                                    |                                |
| Paled (0)<br>Critical (0)<br>Overloaded (0)<br>Warring (0)                                               | Add Condiona, Combine, Movellip, Movellip, Mov |                                                                                                    |                                |

Figure 3–30 Settings

#### Client-side Setup for Username and Password Authentication

The following is sample code for calling a secure IGS Web service.

**Note:** The following is sample code for invoking the *PayTermPublishingService* service. When you generate Java consumer for a Web service, the generated jar file contains classes specific to that Web service. Use the appropriate classes in the client code. Service namespace and WSDL location also should be changed accordingly.

```
package com.oracle.retail.rms.client;
import java.net.URL;
import java.util.ArrayList;
import java.util.List;
import java.util.Map;
import javax.xml.namespace.QName;
import javax.xml.ws.BindingProvider;
import
com.oracle.retail.igs.integration.services.paytermpublishingservice.v1.PayTermPubl
ishingPortType;
import
com.oracle.retail.igs.integration.services.paytermpublishingservice.v1.PayTermPubl
ishingService;
import
com.oracle.retail.igs.integration.services.paytermpublishingservice.v1.PublishPayT
ermCreateUsingPayTermDesc;
import
com.oracle.retail.igs.integration.services.paytermpublishingservice.v1.PublishPayT
ermCreateUsingPayTermDescResponse;
import com.oracle.retail.integration.base.bo.paytermdesc.v1.PayTermDesc;
import weblogic.wsee.security.unt.ClientUNTCredentialProvider;
import weblogic.xml.crypto.wss.WSSecurityContext;
import weblogic.xml.crypto.wss.provider.CredentialProvider;
import junit.framework.TestCase;
```

```
public class PayTermPublishingClient extends TestCase {
public void testCreatePayTermDesc() {
trv {
// gName is namespace of the service
QName qName = new
QName("http://www.oracle.com/retail/igs/integration/services/PayTermPublishingServ
ice/v1", " PayTermPublishingService");
// url is the URL of the WSDL of the web service
URL url = new
URL("http://iqshost.example.com:18030/PayTermPublishingBean/PayTermPublishingServi
ce?WSDL");
// Create an instance of the web service
PayTermPublishingServiceservice = new PayTermPublishingService (url,qName);
PayTermPublishingPortType = service.getPayTermPublishingPort ();
// Set the security credentials in the service context
List credProviders = new ArrayList();
CredentialProvider cp = new ClientUNTCredentialProvider("<rms user>","<rms
password>");
credProviders.add(cp);
Map<String, Object> rc =
                                   ((BindingProvider)port).getReguestContext();
rc.put(WSSecurityContext.CREDENTIAL_PROVIDER_LIST, credProviders);
// Populate the service method input object
PayTermDesc payTermDesc = new PayTermDesc();
payTermDesc.setTerms("terms");
PublishPayTermCreateUsingPayTermDesc payTermCreateDesc = new P
PublishPayTermCreateUsingPayTermDesc();
payTermCreateDesc.setPayTermDesc(payTermDesc);
// Call the web service
PublishPayTermCreateUsingPayTermDescResponse response =
port.publishPayTermCreateUsingPayTermDesc(payTermCreateDesc, "1");
System.out.println("response="+response);
}catch(Exception e) {
  e.printStackTrace();
}
}
```

### Server-side Setup for Encrypted Username and Password Token Authentication

WebLogic provides predefined policy files for securing Web services. This section describes the process required to secure a Web service where username and password are encrypted and signed.

Take the following steps to secure the Web service:

 Follow the steps to attach the policy file to the Web service described in the section, *Attach Policy File to the Web Service*, with this exception: In Step 7, select *policy:Wssp1.2-2007-Wss1.1-UsernameToken-Plain-X509-Basic256.xml* (instead of *policy:usernametoken.xml*). Follow the remaining steps as described.

After attaching the policy file, the header for the WSDL of the Web service contains the following:

}

```
<wsp:UsingPolicy wssutil:Required="true"/>
<wsp:Policy
wssutil:Id="Wssp1.2-2007-Wss1.0-UsernameToken-Plain-X509-Basic256.xml">
<ns1:AsymmetricBinding
xmlns:ns1="http://docs.oasis-open.org/ws-sx/ws-securitypolicy/200702">
<wsp:Policv>
<ns1:InitiatorToken>
<wsp:Policy>
<ns1:X509Token
ns1:IncludeToken="http://docs.oasis-open.org/ws-sx/ws-securitypolicy/200702/Inc
ludeToken/AlwaysToRecipient">
<wsp:Policv>
<ns1:WssX509V3Token10/>
</wsp:Policy>
</nsl:X509Token>
</wsp:Policy>
</nsl:InitiatorToken>
<ns1:RecipientToken>
<wsp:Policy>
<ns1:X509Token
ns1:IncludeToken="http://docs.oasis-open.org/ws-sx/ws-securitypolicy/200702/Inc
ludeToken/Never">
<wsp:Policy>
<ns1:WssX509V3Token10/>
</wsp:Policy>
</nsl:X509Token>
</wsp:Policy>
</nsl:RecipientToken>
<ns1:AlgorithmSuite>
<wsp:Policy>
<ns1:Basic256/>
</wsp:Policy>
</ns1:AlgorithmSuite>
<ns1:Layout>
<wsp:Policy>
<ns1:Lax/>
</wsp:Policy>
</nsl:Layout>
<ns1:IncludeTimestamp/>
<ns1:ProtectTokens/>
<ns1:OnlySignEntireHeadersAndBody/>
</wsp:Policy>
</ns1:AsymmetricBinding>
<ns2:SignedEncryptedSupportingTokens
xmlns:ns2="http://docs.oasis-open.org/ws-sx/ws-securitypolicy/200702">
<wsp:Policy>
<ns2:UsernameToken
ns2:IncludeToken="http://docs.oasis-open.org/ws-sx/ws-securitypolicy/200702/Inc
ludeToken/AlwaysToRecipient">
<wsp:Policy>
<ns2:WssUsernameToken10/>
</wsp:Policy>
</ns2:UsernameToken>
</wsp:Policy>
</ns2:SignedEncryptedSupportingTokens>
<ns3:Wss10
xmlns:ns3="http://docs.oasis-open.org/ws-sx/ws-securitypolicy/200702">
<wsp:Policy>
<ns3:MustSupportRefKeyIdentifier/>
<ns3:MustSupportRefIssuerSerial/>
```

```
</wsp:Policy>
</ns3:Wss10>
</wsp:Policy>
```

- **2.** The key combination used by the client to sign the message is a valid one for the server. The client certificate must be signed with a certificate authority that is trusted by the server.
- **3.** WebLogic instances include a demo CA. The certificate and key for it is in *\$WL\_HOME/Middleware/wlserver/server/lib/CertGenCA.der* and *CertGenCAKey.der*. The key does not appear to change between WebLogic installations and is trusted by the default *DemoTrust* store. For this reason, the DemoTrust store must never be enabled in a production environment. Otherwise anybody can become "trusted" fairly easily.
- **4.** WebLogic CertGen command can be used for generating keys of the correct key length and signing them with the demo CA noted above. A client certification/key pair is required to sign the outgoing message and server certificate to encrypt the critical information.

```
java -classpath $WL_HOME/Middleware/wlserver/server/lib/weblogic.jar
utils.CertGen -certfile ClientCert -keyfile ClientKey -keyfilepass ClientKey
-cn <rms user>
```

The above command generates the following files:

- 1. ClientCert.der
- 2. ClientCert.pem
- 3. ClientKey.der
- 4. ClientKey.pem

In the above example of a command, the username is <rms user>. Replace <rms user> with the username of the user who will access the Web service.

5. The command below generates the four files that follow it:

```
java -classpath $WL_HOME/Middleware/wlserver/server/lib/weblogic.jar
utils.CertGen -certfile ServerCert -keyfile ServerKey -keyfilepass ServerKey
-cn <rms user>
```

- 1. ServerCert.der
- 2. ServerCert.pem
- 3. ServerKey.der
- 4. ServerKey.pem

In the above example of a command, the username is <rms user>. Replace <rms user> with the username of the user who will access the Web service.

6. Using the following commands, import the files into key stores:

```
java -classpath $WL_HOME/Middleware/wlserver/server/lib/weblogic.jar
utils.ImportPrivateKey -certfile ClientCert.der -keyfile ClientKey.der
-keyfilepass ClientKey -keystore ClientIdentity.jks -storepass ClientKey -alias
identity - keypass ClientKey
```

```
java -classpath $WL_HOME/Middleware/wlserver/server/lib/weblogic.jar
utils.ImportPrivateKey -certfile ServerCert.der -keyfile ServerKey.der
-keyfilepass ServerKey -keystore ServerIdentity.jks -storepass ServerKey -alias
identity - keypass ServerKey
```

**7.** Using the script in Appendix: configWss.py, configure the WebLogic server to use the key. Copy the script and save it in the location from which it will run.

java -classpath \$WL\_HOME/Middleware/wlserver/server/lib/weblogic.jar weblogic.WLST configWss.py <weblogicuser> <WebLogic Password> <weblogichost> <weblogic admin port> ServerIdentity.jks ServerKey identity ServerKey

#### For example:

java -classpath \$WL\_HOME/Middleware/wlserver/server/lib/weblogic.jar weblogic.WLST configWss.py weblogic *<WebLogic Password>* localhost 7001/home/wls/ServerIdentity.jks ServerKey identity ServerKey

**8.** In the WebLogic logic console, check the **Web Service Security** tab to verify that the command ran properly. Note that the default\_www configuration is used for all Web services unless otherwise indicated.

Figure 3–31 Settings

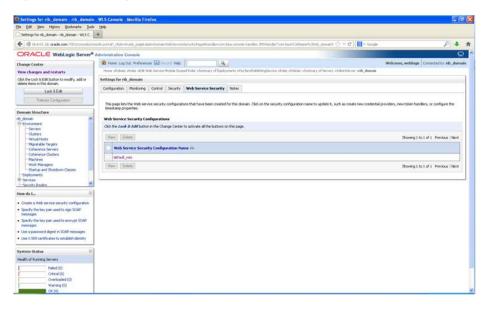

- **9.** After the certificate setup is completed for the Web service, follow the steps in the "Create Roles and Users" section to create a user in WebLogic to access the Web service.
- **10.** Restart the server. Create a client to invoke the Web service.

### Client-side Setup for Encrypted Username and Password Token Authentication

The following is sample code for calling a Web service that is secured using the policy file, policy:Wssp1.2-2007-Wss1.1-UsernameToken-Plain-X509-Basic256.xml:

```
package com.test;
import java.net.URL;
import java.security.cert.X509Certificate;
import java.util.ArrayList;
import java.util.List;
import java.util.Map;
import java.xml.namespace.QName;
import javax.xml.ws.BindingProvider;
```

```
import javax.xml.ws.WebServiceRef;
import
com.oracle.retail.igs.integration.services.paytermpublishingservice.v1.PayTermPubl
ishingPortType;
import
com.oracle.retail.igs.integration.services.paytermpublishingservice.v1.PayTermPubl
ishingService;
import
com.oracle.retail.igs.integration.services.paytermpublishingservice.v1.PublishPayT
ermCreateUsingPayTermDesc;
import.
com.oracle.retail.igs.integration.services.paytermpublishingservice.v1.PublishPayT
ermCreateUsingPayTermDescResponse;
import com.oracle.retail.integration.base.bo.paytermdesc.v1.PayTermDesc;
import weblogic.security.SSL.TrustManager;
import weblogic.wsee.security.bst.ClientBSTCredentialProvider;
import weblogic.wsee.security.unt.ClientUNTCredentialProvider;
import weblogic.wsee.security.util.CertUtils;
import weblogic.xml.crypto.wss.WSSecurityContext;
import weblogic.xml.crypto.wss.provider.CredentialProvider;
public class Client {
public static void main(String args[]){
try {
//qName is namespace of the service
QName qName = new
QName("http://www.oracle.com/retail/igs/integration/services/PayTermPublishingServ
ice/v1", " PayTermPublishingService");
// url is the URL of the WSDL of the web service
URL url = new
URL("http://iqshost.example.com:18030/PayTermPublishingBean/PayTermPublishingServi
ce?WSDL":
// Create an instance of the web service
PayTermPublishingServiceservice = new PayTermPublishingService(url,qName);
PayTermPublishingPortType = service.getPayTermPublishingPort ();
PayTermDesc payTermDesc = new PayTermDesc();
payTermDesc.setTerms("terms");
PublishPayTermCreateUsingPayTermDesc payTermCreateDesc = new
PublishPayTermCreateUsingPayTermDesc();
payTermCreateDesc.setPayTermDesc(payTermDesc);
String serverCertFile = "D:/head/retail-soa-enabler/dist/client/ServerCert.der";
String clientKeyStore =
"D:/head/retail-soa-enabler/dist/client/ClientIdentity.jks";
String clientKeyStorePass = "ClientKey";
String clientKeyAlias = "identity";
String clientKeyPass = "ClientKey";
List credProviders = new ArrayList();
ClientUNTCredentialProvider unt = new ClientUNTCredentialProvider ("<rms
user>","<rms password>");
credProviders.add(unt);
final X509Certificate serverCert =
(X509Certificate)CertUtils.getCertificate(serverCertFile);
serverCert.checkValidity();
CredentialProvider cp = new ClientBSTCredentialProvider(clientKeyStore,
clientKeyStorePass,clientKeyAlias, clientKeyPass, "JKS", serverCert);
credProviders.add(cp);
```

```
Map requestContext = ((BindingProvider)port).getRequestContext();
requestContext.put(WSSecurityContext.CREDENTIAL_PROVIDER_LIST, credProviders);
requestContext.put(WSSecurityContext.TRUST_MANAGER,new TrustManager() {
public boolean certificateCallback(X509Certificate[] chain,int validateErr) {
boolean result = chain[0].equals(serverCert);
return result;
}
});
PublishPayTermCreateUsingPayTermDescResponse response =
port.publishPayTermCreateUsingPayTermDesc(payTermCreateDesc,"1");
System.out.println("response="+response);
} catch(Exception e) {
e.printStackTrace();
}
}
}
```

## **Security Feature Overview**

**Caution:** Oracle is not responsible for the security compliance of any product customization performed by a retailer, system integrator, or reseller.

The relevant security features fall into one or more of the following categories. For information on these categories, see the following sections:

- Securing Sensitive Data
- Securing the Application
- Securing the Application Environment and Configuration

### **Securing Sensitive Data**

The protection of sensitive data during transit, processing, and storage is paramount. Sensitive data includes personally identifiable information such as credit card number, Social Security number, checking account number, and positive ID such as driver's license number. The Oracle Retail Integration Bus focuses on protecting sensitive data.

#### Cardholder Data

RIB, being an integration application, does not store credit card data. The applications getting integrated through RIB handle all access to cardholder data and supply tokens to use in place of actual cardholder data.

#### Communication with web service Application

An additional layer of communication security is provided for web application (example: OMS). These applications require the use of a Secure Socket Layer (SSL) to access them.SSL provides an additional layer of encryption and security of the information sent to and received from these applications.

### Securing the Application

Securing access to the application against malicious attacks and auditing secure events are accomplished with passwords, additional testing of Web applications, and additional examination of source code.

#### Passwords

The RIB administration user interface username and password for accessing the user interface are created and stored inside the WebLogic Server security realm, and are protected by your WebLogic security configuration. For more information, see the *Oracle Retail Integration Bus Installation Guide*.

#### **Default Accounts and Passwords**

RIB applications do not contain any default accounts, user IDs, or passwords. An application username and password are entered by the user during the installation process.

#### Tools

RIB uses the Fortify 360 tool to scan for security issues. As with any tool, the output of this tool should be analyzed in detail since the output may contain false positive warnings. You can use any tools that you choose. No recommendation of the following tool is intended or implied. Fortify 360 is a tool that analyzes software for vulnerabilities. The static analysis component examines an application's source code for potentially exploitable vulnerabilities. The dynamic analysis component identifies vulnerabilities that can be found only when an application is running. All vulnerabilities can be ranked according to their relevance. Fortify can be found at the following website: http://www.fortify.com

### Securing the Application Environment and Configuration

Securing the application environment and configuration covers the following areas:

Database

#### Database

If sensitive data is stored in a database, that data must be protected from unauthorized access. Oracle Retail provides the following recommendations protecting data:

- Access to the stored procedures used in the data purge scripts should be restricted.
- Authentication to the database should be done with a different user ID than authentication to the applications.

RIB does not populate the database with any pre-defined users. An administrative user is created during installation.

# **Credential Store Framework**

A credential store is used for the secure storage of credentials. The credential store framework (CSF) API is used to access and perform operations on the credential store.

CSF provides the following capabilities:

- Enables the secure management of credentials.
- Provides an API for the storage, retrieval, and maintenance of credentials.
- Supports file-based, such as Oracle wallet, and LDAP-based credential management.

### **Oracle Retail RIB CSF Implementation**

Oracle Retail Integration Bus protects authentication passwords using CSF and Oracle wallet. The credentials are stored and retrieved from the Oracle wallet store using APIs. Credential Store Manager is the utility which provides methods that can store and retrieve credentials from a wallet based file. Internally, this utility uses CSF API to manage the credentials.

# **Keytool Utility**

The keytool utility is included with the JRE. It is used to create new keys, import digital certificates, export existing keys, and interact with the key management system.

### **Creating a Self-Signed Certificate**

To create a self-signed certificate, use the following command. It creates a private key and a self-signed certificate that contains the corresponding public key:

keytool -genkey -keystore <keystore\_location> -alias <your\_alias> -keyalg RSA

#### **Creating a Certificate Signing Request**

To obtain a certificate signed by a real Certificate Authority, create a Certificate Signing Request:

1. Use the following command to generate the request:

```
keytool -certreq -keystore <keystore_location> -alias <your_alias> -file <your_
file.cer>
```

- 2. Once the Certificate Signing Request is saved in a file, send it to the Certificate Authority of your choice. To get a trial certificate, see the following Web site: https://www.thawte.com
- **3.** When the response from the Certificate Authority is received, save the certificate in a file from which it can be imported. In order to import the certificate, the root certificate must be in your list of trusted certificate authorities, or you must accept the root certificate selected by the keytool utility.
- 4. To import the certificate, use the following command:

```
keytool -import -keystore <your_keystore_name> -file <your_certificate_
file.cer> -alias <your_alias> -trustcacerts
```

For development or testing purposes, it should not be necessary to get a trial certificate or have your certificate signed.

#### **Exporting and Importing Certificates**

The server in an SSL conversation must have a private key and a certificate that verifies its identity.

- The private key is used by the server as a part of the key exchange algorithm.
- The certificate is sent to the client to identify the server. This information is obtained from the Key Store.

• The truststore is used by the client to verify the certificate that is sent by the server.

To populate the truststore with the public certificate of a server:

1. Export the RSA certificate (without the private key) from the server Key Store. For information on creating the certificate, see "Creating a Certificate Signing Request".

```
keytool -export -keystore <your_keystore> -alias <your_alias> -file <your_
file.cer>
```

**2.** Import the RSA certificate into the truststore.

```
keytool -import -alias <your_alias> -keystore <your_truststore> -file <your_
file.cer>
```

The certificate can be imported into any of the following files:

- cacerts, which is the default java truststore.
- jssecacerts, java truststore

## **Secure Web Services**

Oracle Retail Integration Bus uses Web services for its integrations with Oracle Retail Management System. This appendix discusses security for the Web services.

### **WS-Security**

The OASIS WS-Security specification is the open standard for Web services security. Its goal is to enable applications to secure SOAP message exchanges by providing encryption, integrity, and authentication support. WS-Security offers a general-purpose mechanism for associating security tokens with message content. The specification defines these approved token types:

- Username Token Profile
- X.509 Certificate Token Profile
- Security Assertion Markup Language (SAML) Token Profile

### Web Service Security Implementation

Oracle Retail Management System Web services are protected using the WS-Security user authentication mechanism. Clients who want to access these Web services have to provide a valid user ID and password using a WS-Security Username Token.

### **Oracle Retail Management System Web Service**

Oracle Retail Integration Bus can communicate with both secured and unsecured Oracle Retail Management System Web services. If the Web service is secured, the Oracle Retail Integration Bus adds the Username Token to the request.

### **Oracle Web Services Manager (OWSM) for Web Service Security**

It is a new requirement for 16.0 that the Weblogic domain for RIB deployment must be a JRF domain. To create a JRF domain it is required to setup RCU.

RIB Web services applications can be secured with policyA or policyC. The Weblogic 1221 needs OWSM for Policy A and C to work. The owsm template choice while creating the weblogic domian, gives an option to deploy wsm-pm application to the admin server. The owsm policy manager (wsm-pm) is required for policies to work.

If http ports are disabled in the server, then wsm-pm app will not be reachable, unless wsm-pm is configured to use the SSL port. To configure the SSL port for wsm-pm, Oracle Enterprise Manager (EM) has to be deployed.

Refer Oracle Retail Integration Bus Installation Guide for more information on Weblogic domain creation and OWSM Policy Manager.

#### **Overview about OWSM**

OWSM provides a policy framework to manage and secure the web service applications. The OWSM agent, policy manager, and repository are the main components of the OWSM architecture. The Oracle WSM Policy Manager (wsm-pm) manages all Oracle WSM policies and needs to be running to use the Oracle WSM policy framework. OWSM policy manager reads/writes the policies, including pre-defined and custom policies from the OWSM repository.

# Glossary

#### Glossary Term Element Structure is GlossEntry Followed by GlossTerm

The definition follows in a GlossDef element and a child Para or other appropriate element. The GlossDef element can contain informal examples, lists, and so on.

A LINE\_OF\_SYNTAX

Or you might have a line of code as part of your definition.